# DVD PLAYER

# OWNER'S MANUAL

# MODEL : DVX9700/DVX9800

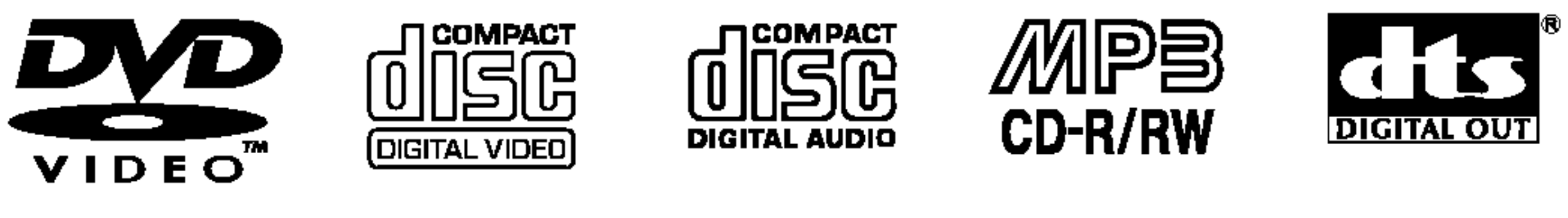

**ED** Surround

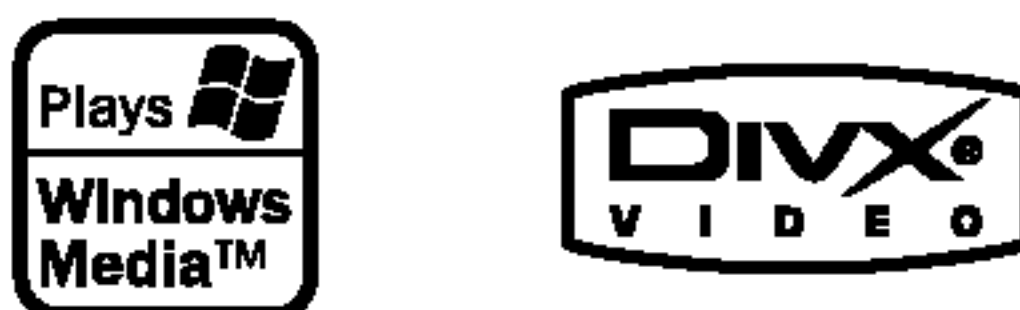

**PROGRESSIVE** SCAN

DO DOLBY

Before connecting, operating or adjusting this product,

please read this instruction booklet carefully and completely.

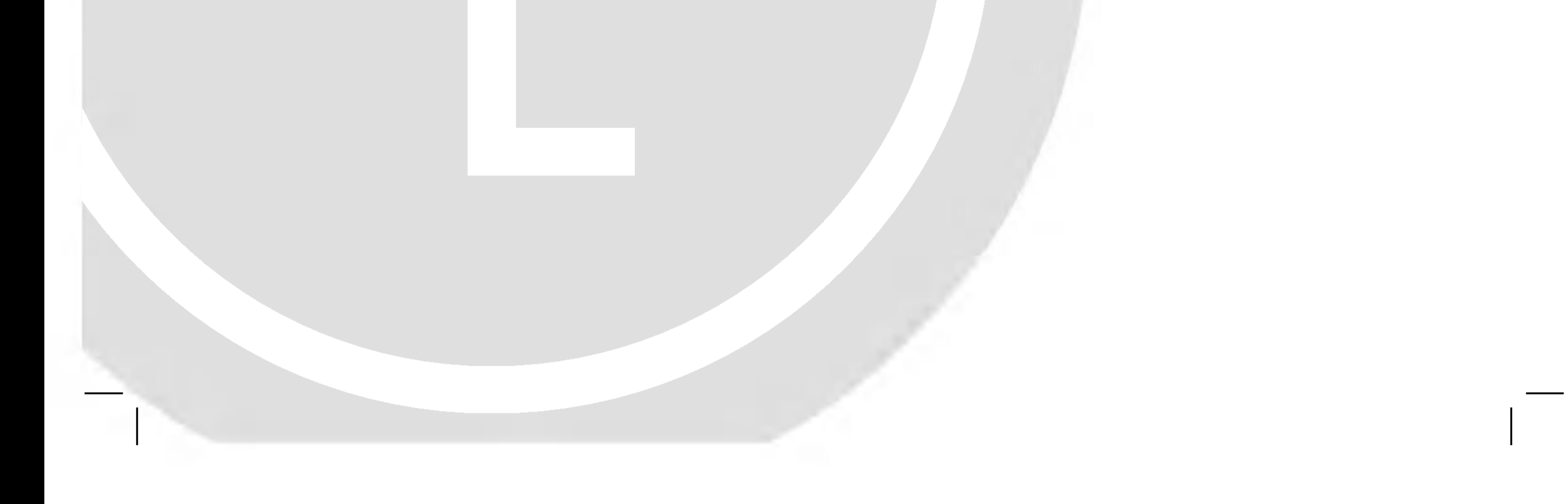

# DV9743CE2M/DV9843CE2M\_HA8PLL\_ENG

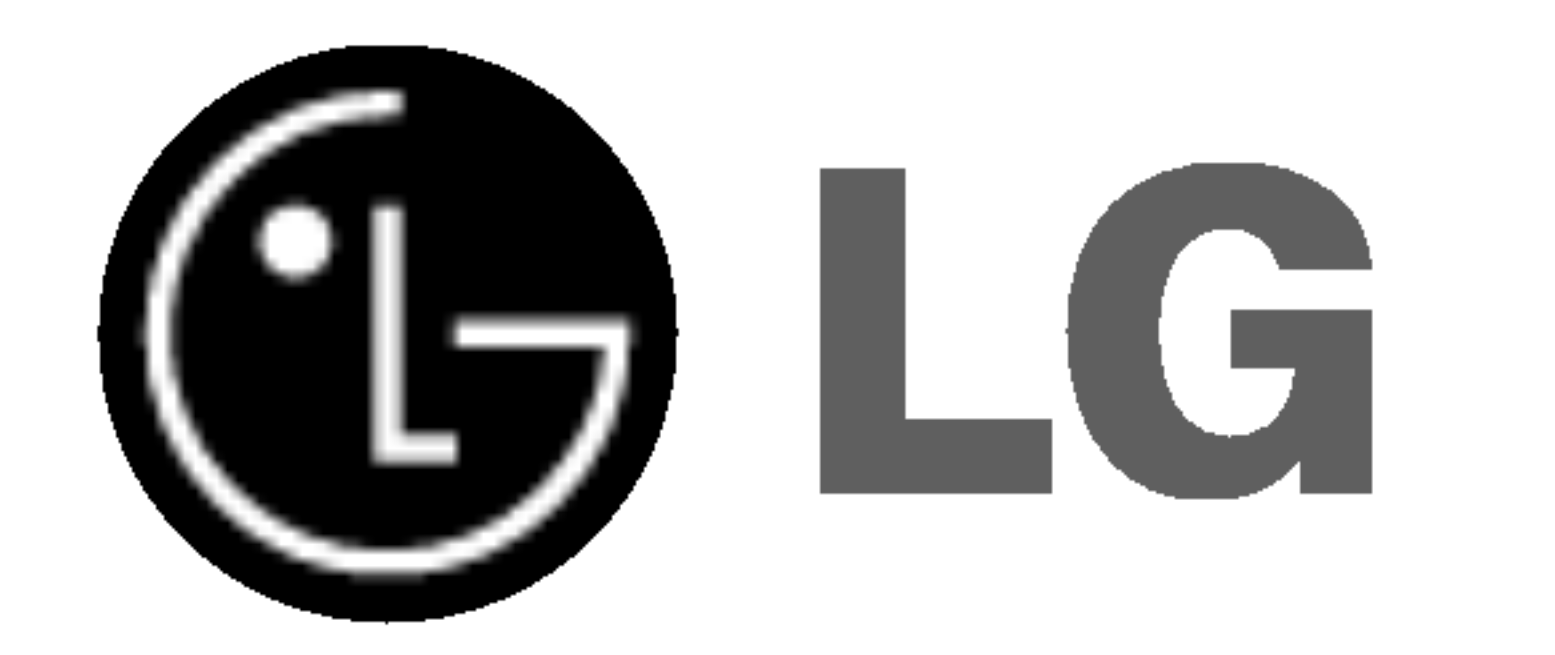

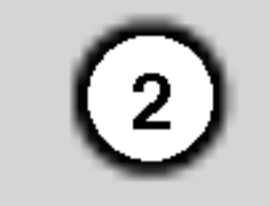

CAUTION: THESE SERVICING INSTRUCTIONS ARE FOR USE BY QUALIFIED SERVICE PERSONNEL ONLY. TO REDUCE THE RISK OF ELECTRIC SHOCK DO NOT PERFORM ANY SERVICING OTHER THAN THAT CONTAINED IN THE OPERATING INSTRUCTIONS UNLESS YOU ARE QUALIFIED TO DO SO.

Caution: The apparatus should not be exposed to water (dripping or splashing) and no objects filled with liquids, such as vases, should be placed on the apparatus.

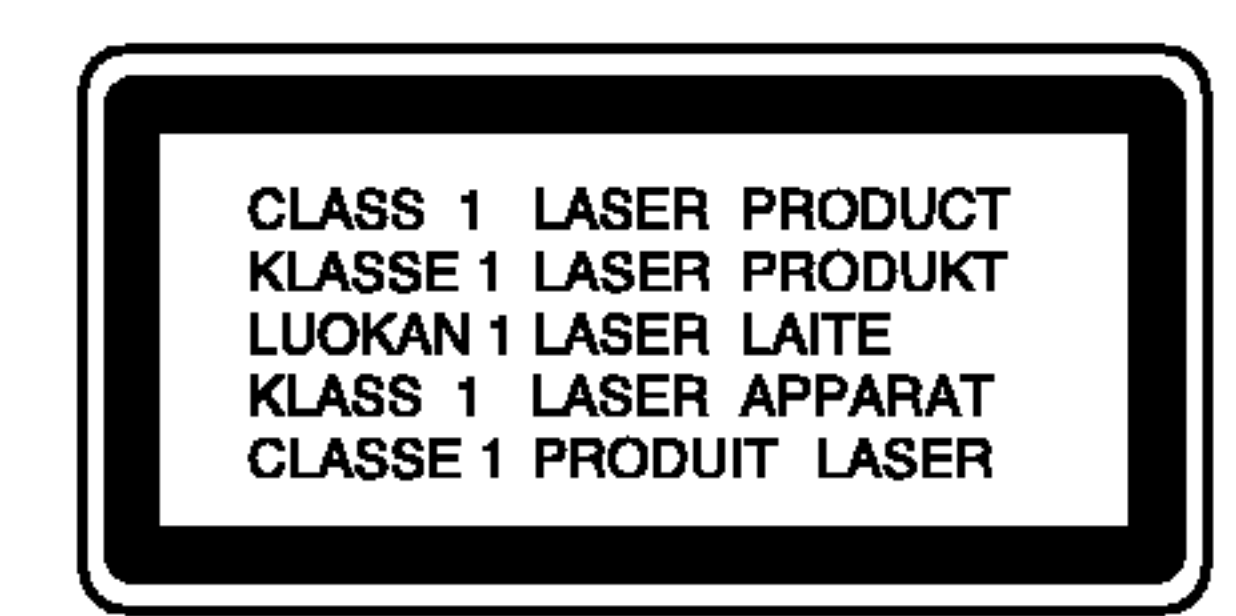

CAUTION: This product employs a Laser System. To ensure proper use of this product, please read this owner's manual carefully and retain for future reference. Should the unit require maintenance, contact an authorized service center. Use of controls, adjustments, or the performance of procedures other than those specified herein may result in hazardous radiation exposure. To prevent direct exposure to laser beam, do not try to open the enclosure. Visible laser radiation when open. DO NOT STARE INTO BEAM.

WARNING: Do not install this equipment in a confined space such as a bookcase or similar unit.

with the radio interference requirements of EEC DIRECTIVE 89/336/EEC, 93/68/EEC and 73/23/EEC.

CAUTION concerning the Power Cord

Most appliances recommend they be placed upon a dedicated circuit;

That is, a single outlet circuit which powers only that appliance and has no additional outlets or branch circuits. Check the specification page of this owner's manual to be certain.

Do not overload wall outlets. Overloaded wall outlets, loose or damaged wall outlets, extension cords, frayed power cords, or damaged or cracked wire insulation are dangerous. Any of these conditions could result in electric shock or fire. Periodically examine the cord of your appliance, and if its appearance indicates damage or deterioration, unplug it, discontinue use of the appliance, and have the cord replaced with an exact replacement part by an authorized servicer.

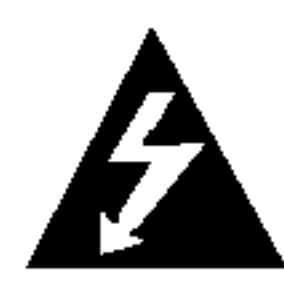

Protect the power cord from physical or mechanical abuse, such as being twisted, kinked, pinched, closed in a door, or walked upon. Pay particular attention to plugs, wall outlets, and the point where the cord exits the appliance.

#### SERIAL NUMBER:

You can find the serial number on the back of the unit. This number is unique to this unit and not available to others. You should record requested information here and retain this guide as a permanent record of your purchase.

Model No.

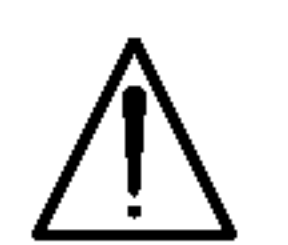

Serial No. \_\_\_\_\_\_\_\_\_\_\_\_\_\_\_\_\_\_\_\_\_\_\_\_\_\_\_\_\_\_

Date of Purchase

 $\blacksquare$  This product is manufactured to comply

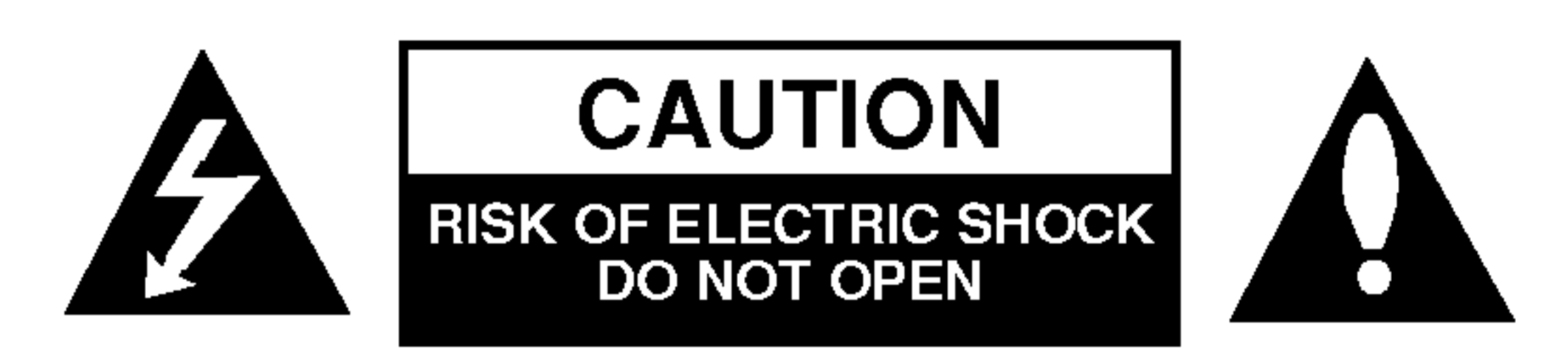

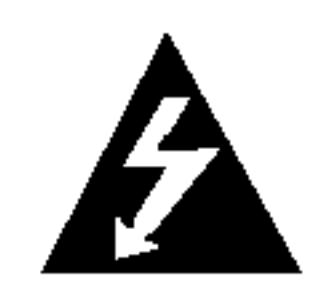

3

# **Contents**

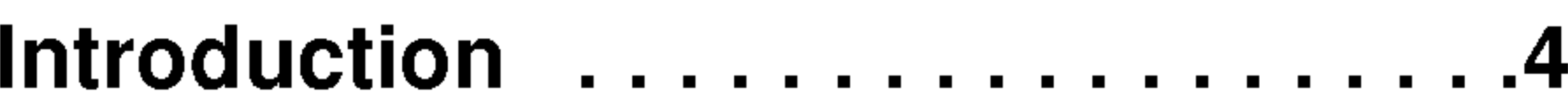

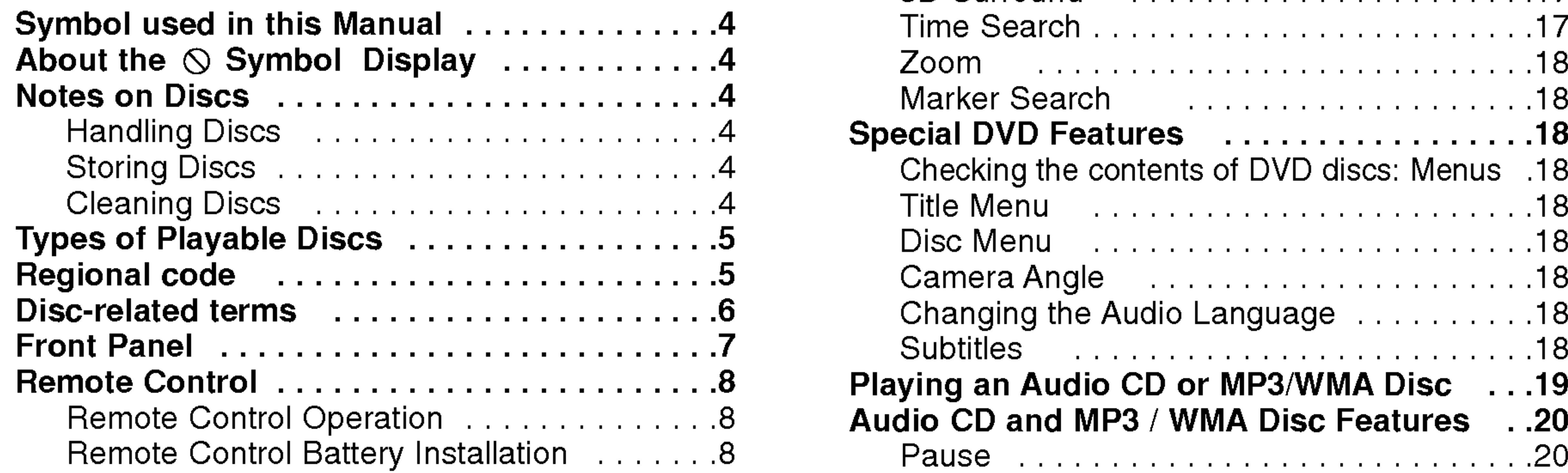

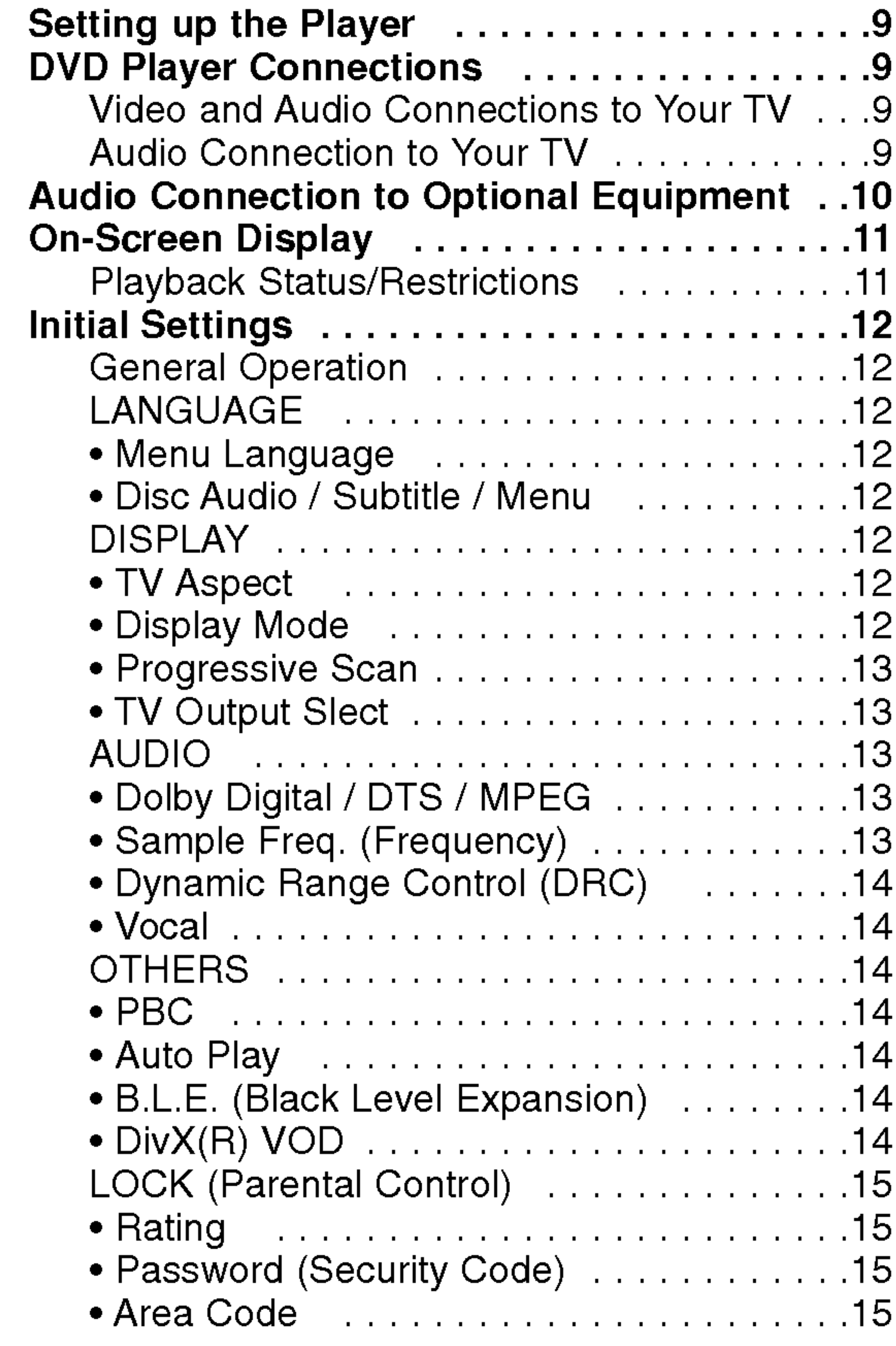

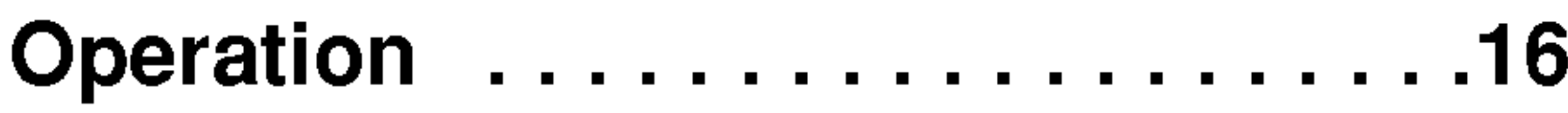

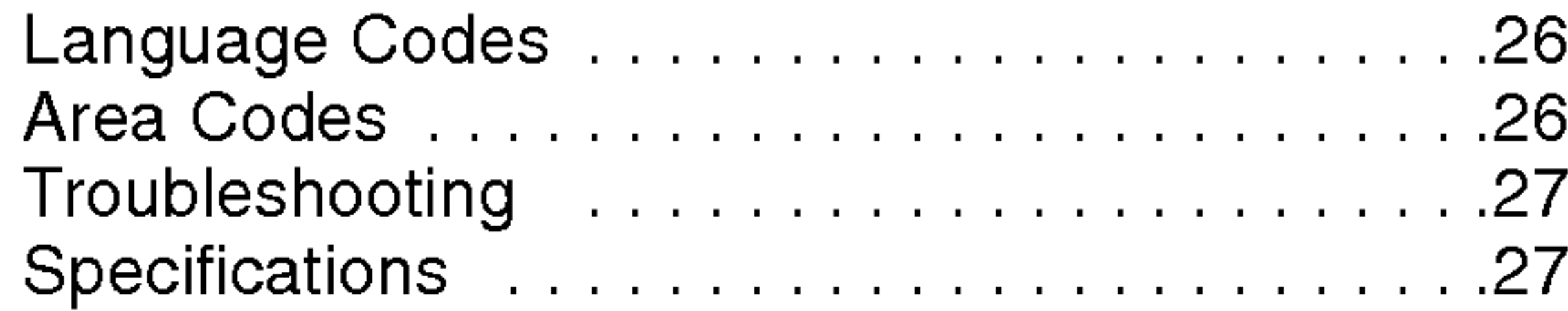

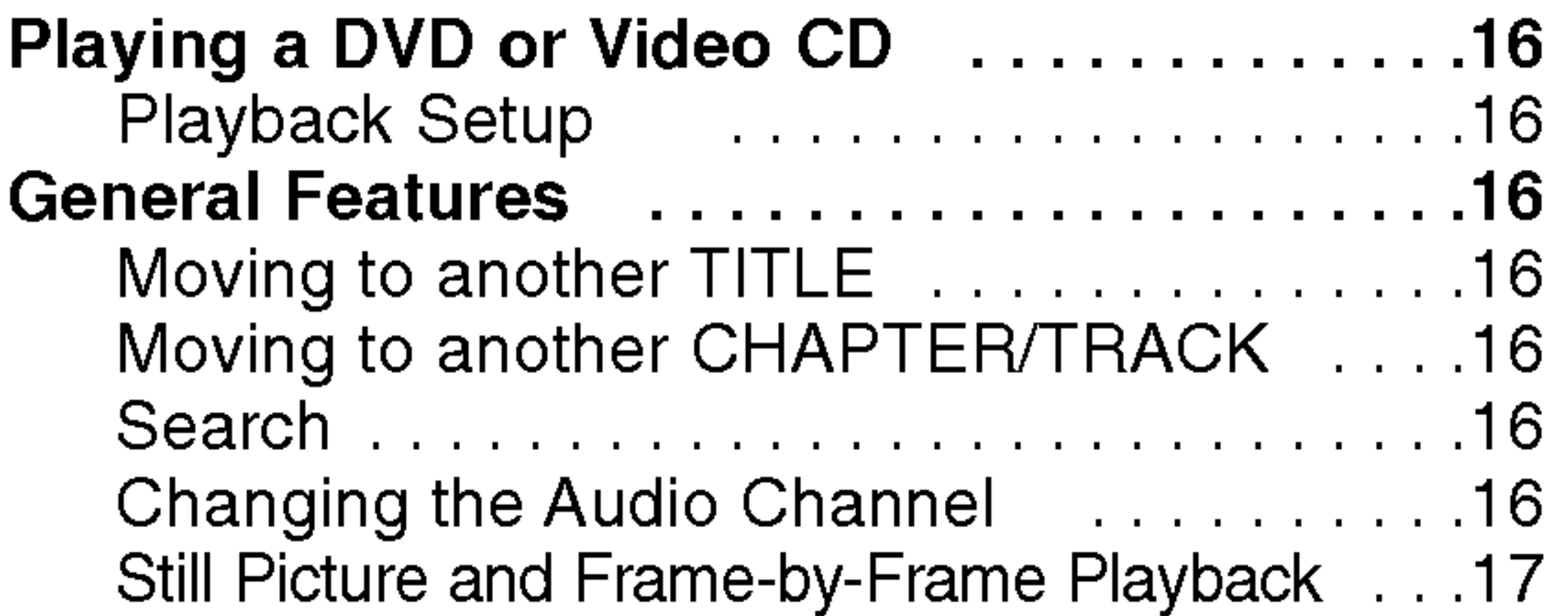

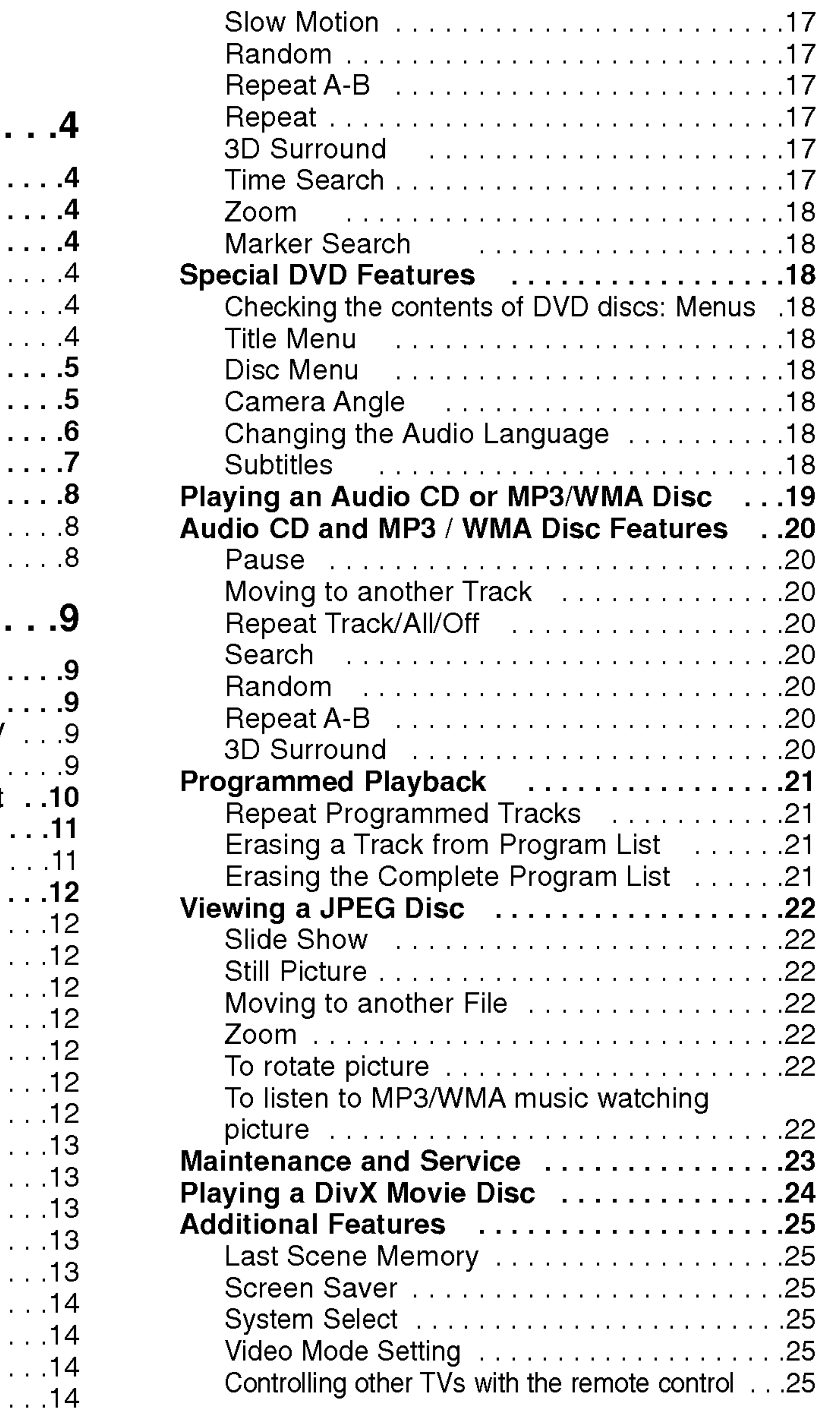

# Installation and Setup ............9

![](_page_2_Picture_825.jpeg)

![](_page_3_Picture_37.jpeg)

To ensure proper use of this product, please read this owner's manual carefully and retain for future reference.

This manual provides information on the operation and maintenance of your DVD player. Should the unit require service, contact an authorized service location.

## About the  $\heartsuit$  Symbol Display

## Symbol Used in this Manual

The lightning flash symbol alerts you to the presence of dangerous voltage within the product enclosure that may constitute a risk of electric shock.

The exclamation point alerts you to the presence of important operating and maintenance / servicing instructions.

 $\degree$   $\heartsuit$  " may appear on your TV display during operation and indicates that the function explained in this owner's manual is not available on that specific DVD video disc.

Indicates hazards likely to cause harm to the unit itself or other material damage.

#### Note:

Indicates special notes and operating features.

#### Tip:

Indicates tips and hints for making the task easier.

A section whose title has one of the following symbols is applicable only to the disc represented by the symbol.

Audio CDs

![](_page_3_Picture_29.jpeg)

JPEG Discs

DivX Discs

## Notes on Discs

#### Handling Discs

Do not touch the playback side of the disc. Hold the disc by the edges so that fingerprints do not get on the surface. Never stick paper or tape on the disc.

![](_page_3_Picture_15.jpeg)

#### Storing Discs

- DVD and finalized DVD±R/RW
- Video CDs VCD

![](_page_3_Picture_27.jpeg)

After playing, store the disc in its case. Do not expose the disc to direct sunlight or sources of heat and never leave it in a parked car exposed to direct sunlight.

#### Cleaning Discs

Fingerprints and dust on the disc can cause poor picture quality and sound distortion. Before playing, clean the disc with a clean cloth. Wipe the disc from the center out.

![](_page_3_Picture_35.jpeg)

Do not use strong solvents such as alcohol, benzine, thinner, commercially available cleaners, or anti-static spray intended for older vinyl records.

![](_page_3_Picture_32.jpeg)

![](_page_3_Picture_30.jpeg)

![](_page_3_Picture_28.jpeg)

![](_page_3_Picture_25.jpeg)

![](_page_3_Picture_22.jpeg)

# Introduction

![](_page_4_Picture_24.jpeg)

### Types of Playable Discs

![](_page_4_Picture_1094.jpeg)

In addition, this unit plays DivX file, DVD -R, DVD +R, DVD -RW, DVD +RW, SVCD, and CD-R / CD-RW that contains audio titles, MP3, WMA, and/or JPEG files.

#### Notes:

- ? Depending on the conditions of the recording equipment or the CD-R/RW (or DVD -R, DVD +R, DVD -RW, DVD +RW) disc itself, some CD-R/RW (or DVD -R, DVD +R, DVD -RW, DVD +RW) discs cannot be played on the unit.
- Do not attach any seal or label to either side (the labeled side or the recorded side) of a disc.
- Do not use irregularly shaped CDs (e.g., heartshaped or octagonal) since they may result in malfunctions.

#### Notes on DVDs and Video CDs

• Most DVD discs have a globe with one or more numbers in it clearly visible on the cover. This

• If you try to play a DVD with a different region code from your player, the message "Check Regional Code" appears on the TV screen.

Some playback operations of DVDs and Video CDs may be intentionally programmed by software manufacturers. This unit plays DVDs and Video CDs according to disc content designed by the software manufacturer, therefore some playback features may not be available or other functions may be added.

Manufactured under license from Dolby Laboratories. "Dolby", "Pro Logic", and the double-D symbol are trademarks of Dolby Laboratories.

DTS and DTS Digital Out are trademarks of Digital Theater Systems, Inc.

#### Regional code

It is forbidden by law to copy, broadcast, show, broadcast via cable, play in public, or rent copyrighted material without permission. This product features the copy protection function developed by Macrovision. Copy protection signals are recorded on some discs. When recording and playing the pictures of these discs picture noise will appear. This product incorporates copyright protection technology that is protected by method claims of certain U.S. patents and other intellectual property rights owned by Macrovision Corporation and other rights owners. Use of this copyright protection technology must be authorized by Macrovision Corporation, and is intended for home and other limited viewing uses only unless otherwise authorized by Macrovision Corporation. Reverse engineering or disassembly is prohibited.

This DVD player is designed and manufactured for playback of region "2" encoded DVD software. This unit can play only DVD discs labeled "2" or "ALL".

## Notes on Regional Codes

number must match your DVD player's regional code or the disc cannot play.

#### Notes on Copyrights:

CONSUMERS SHOULD NOTE THAT NOT ALL HIGH DEFINITION TELEVISION SETS ARE FULLY COMPATIBLE WITH THIS PRODUCT AND MAY CAUSE ARTIFACTS TO BE DISPLAYED IN THE PICTURE. IN CASE OF 525 OR 625 PROGRESSIVE SCAN PICTURE PROBLEMS, IT IS RECOMMENDED THAT THE USER SWITCH THE CONNECTION TO THE 'STANDARD DEFINITION' OUTPUT. IF THERE ARE QUESTIONS REGARDING OUR TV SET COMPATIBILITY WITH THIS MODEL 525p AND 625p DVD PLAYER, PLEASE CONTACT OUR CUSTOMER SERVICE CENTER.

![](_page_4_Picture_6.jpeg)

![](_page_5_Picture_26.jpeg)

#### Disc-related terms

#### DVD±R/DVD±RW

DVD -R and DVD +R are two different standards for recordable DVD drives and discs. This format allows information to be recorded onto the DVD disc only once. DVD +RW and DVD -RW are two standards for re-writable media, meaning the DVD content can be erased and re-recorded.

#### VCD (Video CD)

A VCD holds up to 74 minutes (650 MB disc) or <sup>80</sup> minutes (700 MB disc) of MPEG-1 full-motion video along with quality stereo sound.

#### MPEG

MPEG is an international standard for video and audio compression. MPEG-1 is used in encoding video for VCD and provides for multichannel surround sound coding such as PCM, Dolby Digital, DTS and MPEG audio.

#### MP3

MP3 is <sup>a</sup> popular compression format used for digital audio files that yields very high near-CD quality.

#### WMA

Windows media audio file. A type of coding / decoding developed by Microsoft Corp.

#### JPEG

Joint Pictures Expert Group. JPEG is <sup>a</sup> compressed file format that allows you to save images with no limit on the number of colors.

#### DivX

DivX is the name of a revolutionary new video codec which is based on the new MPEG-4 compression standard for video.You will be able to play DivX movies using this DVD player.

#### PBC: Playback Control (Video CD only)

Playback control is available for Video CD (VCD) version 2.0 disc formats. PBC allows you to interact with the system via menus, search functions, or other typical computer-like operations. Moreover, still pictures of high resolution can be played if they are included in the disc. Video CDs not equipped with PBC (Version 1.1) operate in the same way as audio CDs.

#### Title (DVD video discs only)

A title is generally <sup>a</sup> distinct section of <sup>a</sup> DVD disc. For example the main feature could be title 1, a documentary describing how the film was made could be title 2, and cast interviews could be title 3. Each title is assigned a reference number enabling you to locate it easily.

#### Chapter (DVD video discs only)

A chapter is <sup>a</sup> segment of <sup>a</sup> title such as <sup>a</sup> scene in <sup>a</sup> film or one interview in a series. Each chapter is assigned a chapter number, enabling you to locate the chapter you want. Depending on the disc, chapters may not be recorded.

#### Scene (VCD)

On <sup>a</sup> video CD with PBC (playback control) functions, moving pictures and still pictures are divided into sections called "scenes". Each scene is displayed in the menu screen and assigned a scene number,

enabling you to locate the scene you want. A scene is composed of one or several tracks.

#### **Track**

A distinct element of audiovisual information, such as the picture or sound track for a specific language (DVD), or a musical piece on a video or audio CD. Each track is assigned a track number, enabling you to locate the track you want. DVD discs allow one track of video (with multiple angles) and several tracks of audio.

![](_page_6_Picture_17.jpeg)

## Front Panel

#### 1. POWER

Switches the player ON and OFF.

- 2. PLAY $($ Starts playback.
- 3. STOP $(\blacksquare)$ Stops playback.
- 4. Disc Tray Insert a disc here.

- 
- 5. OPEN / CLOSE  $($   $\triangle$   $)$ Opens or closes the disc tray.
- 6. Display window Shows the current status of the player.
- 7. Remote Sensor

Point the DVD Player remote control here.

![](_page_6_Figure_1.jpeg)

![](_page_6_Figure_9.jpeg)

## Remote Control

#### Remote Control Operation

Point the remote control at the remote sensor and press the buttons.

Detach the battery cover on the rear of the remote control, and insert two batteries (size AAA) with  $\bullet$  and  $\bullet$  aligned correctly.

【8】

Do not mix old and new batteries and never mix different types of batteries such as standard, alkaline, etc.

#### Remote Control Battery installation

 $SKIP$   $(H \triangleleft / P \triangleleft )$ Go to next chapter or track. Returns to beginning of current chapter or track or go to previous chapter or track.

 $STOP$ ( $\blacksquare$ ) Stops playback.

AAA AAA

TV Control Buttons TV POWER: Turns the TV on or off. TV PR/CH  $+/-$ : Selects TV's channel. TV VOL  $+/-$ : Adjusts TV's volume.

# AV:

Selects the TV's source.

TITLE Displays title menu, if available.

## RETURN

Removes the setup menu, displays the video CD with PBC.

**EQWER** OPEN **POWER** CLEAR \  $\bigcirc$ Removes a track number on the  $\sigma$  $(\triangle)$ program list or a mark on the PR/CH MARKER SEARCH menu.  $\sqrt{3}$   $\sqrt{4}$  $\circled{2}$  $SCAN$  ( $\blacktriangleleft$ / $\blacktriangleright$ )  $\circled{5}$  $\circled{6}$ Search backward or forward.  $(4)$ **VOL** PAUSE / STEP  $(II)$  $\mathcal{Q}(\mathbb{P})$  $(8)$ SEAR<br>QLEAR Pauses playback temporarily/ press  $\overline{AV}$  $(0)$ repeatedly for frame-by-frame playback. SCAN **SKIP** HH  $PLAY(\blacktriangleright)$ **PAUSE/STEP STOP** Starts playback. DVD MENU **DVD MENU TITLE** Accesses menu on a DVD disc.  $\blacktriangle \blacktriangleright \blacktriangle \blacktriangleright$  (left/right/up/down)  $\cdot$ Selects an item in the menu. ENTER ENTER ?

? MARKER Marks any point during

Enlarges video image.

Repeat chapter, track, title all.

Repeat sequence.

? RANDOM

Plays tracks in random order.

• \* This button is not available.

OPEN / CLOSE Opens and closes the disc tray. POWER Switches DVD Player ON and OFF. 0-9 number buttons

Selects numbered items in a menu.

![](_page_7_Figure_14.jpeg)

![](_page_8_Picture_25.jpeg)

## Setting up the Player

The picture and sound of a nearby TV, VCR, or radio may be distorted during playback. If this occurs, position the player away from the TV, VCR, or radio, or turn off the unit after removing the disc.

# DVD Player Connections

Depending on your TV and other equipment there are various ways you can connect the player. Please refer to the manuals of your TV, stereo system or other devices as necessary for additional connection information.

**SCART connection: Connect the TO TV scart jack** on the DVD Player to the corresponding in jacks on the TV using the scart cable (T).

#### Video and Audio Connections to Your TV

Make sure the DVD player is connected directly to the TV and not to <sup>a</sup> VCR, otherwise the DVD image could be distorted by the copy protection system.

Video: Connect the VIDEO OUT jack on the DVD player to the video in jack on the TV using the

- If your television is a high-definition or "digital ready" television, you may take advantage of the DVD Player's progressive scan output for the highest video resolution possible.
- If your TV does not accept the Progressive Scan format, the picture will appear scrambled if you try Progressive Scan on the DVD Player.

#### video cable (V).

- Set the Progressive to "On" on the setup menu for progressive signal, see page 13.
- Set the progressive to "Off" by removeing any disc from the unit and close the disc tray. see that "no disc" is displayed on the display window. Then press STOP and hold it for five seconds before releasing it.
- ? Progressive scan does not work with the analog video connections (yellow VIDEO OUT jack).

Component Video (Color Stream�): Connect the COMPONENT VIDEO OUT/PROGRESSIVE SCAN jacks on the DVD Player to the corresponding in jacks on the TV using an Y Pb Pr cable (C).

#### Progressive Scan (ColorStream<sup>®</sup> pro):

Notes:

#### Audio Connection to Your TV:

Connect the left and right AUDIO OUT jacks of the DVD Player to the audio left and right IN jacks on the TV (A) using the audio cables. Do not connect the DVD Player's AUDIO OUT jack to the phone in jack (record deck) of your audio system.

![](_page_8_Figure_8.jpeg)

![](_page_8_Figure_9.jpeg)

# Installation and Setup

## Caution:

You must set the TV Output Select option to use COMPONENT VIDEO OUT/PROGRESSIVE SCAN and SCART jacks. (See "TV Output Select" on page 13.)

![](_page_9_Picture_14.jpeg)

## Audio Connection to Optional Equipment

Connect the DVD player to your optional equipment for audio output.

Amplifier equipped with 2-channel analog stereo or Dolby Pro Logic ll / Pro Logic: Connect the left and right AUDIO OUT jacks on the DVD player to the audio left and right IN jacks on your amplifier, receiver, or stereo system, using the audio cables (A).

Amplifier equipped with 2-channel digital stereo (PCM) or audio / video receiver equipped with a multi-channel decoder (Dolby Digital™, MPEG 2, or DTS): Connect one of the DVD Player's DIGITAL AUDIO OUT jacks (COAXIAL X) to the corresponding in jack on your amplifier. Use an optional digital (coaxial X) audio cable.

#### Digital Multi-channel sound

A digital multi-channel connection provides the best sound quality. For this you need a multi-channel audio / video receiver that supports one or more of the audio formats supported by your DVD player such as MPEG 2, Dolby Digital and DTS. Check the receiver manual and the logos on the front of the receiver.

#### Notes:

- If the audio format of the digital output does not match the capabilities of your receiver, the receiver produces a strong, distorted sound or no sound at all.
- Six Channel Digital Surround Sound via a digital connection can only be obtained if your receiver is equipped with a Digital Multi-channel decoder.
- To see the audio format of the current DVD in the

on-screen display, press AUDIO.

Amplifier (Receiver)

#### Rear of DVD player

![](_page_9_Picture_3.jpeg)

## On-Screen Display

You can display the general playback status on the TV screen. Some items can be changed using the menu. To use the on-screen display:

- Some discs may not provide all of the features shown below.
- If no button is pressed for 10 seconds, the onscreen display disappears.
- 1. Press DISPLAY during playback.
- 2. Press  $\triangle$  /  $\nabla$  to select an item. The selected item is highlighted.
- 3. Press  $\blacktriangleleft$  /  $\blacktriangleright$  to change the setting. You can also use the number buttons if appropriate (e.g. inputting the title number). For some functions, press ENTER to execute the setting.

## Notes:

#### Playback Status/Restrictions

![](_page_10_Picture_691.jpeg)

![](_page_10_Picture_11.jpeg)

- **Repeat title**
- Repeat sequence 19. A-B
- Enter a Marker 弐  $1/9$
- MARKER SEARCH Marker Search menu
- Resume play from this point  $\mathbf{H}$

## Example: On-Screen Display during playing VCD

![](_page_10_Picture_692.jpeg)

![](_page_10_Picture_693.jpeg)

![](_page_10_Figure_17.jpeg)

Example: On-Screen Display during playing DVD Video

![](_page_10_Picture_694.jpeg)

![](_page_10_Figure_22.jpeg)

![](_page_11_Picture_33.jpeg)

# Initial Settings

By using the Setup menu, you can make various adjustments to items such as picture and sound. You can also set a language for the subtitles and the Setup menu, among other things. For details on each Setup menu item, see pages 12 to 15.

To go to the next level: Press  $\blacktriangleright$  on the remote control.

- 1. Press SETUP. The Setup menu appears.
- 2. Use  $\triangle$  /  $\nabla$  to select the desired option then press  $\blacktriangleright$  to move to the second level. The screen shows the current setting for the selected item, as well as alternate setting(s).
- 3. Use  $\triangle$  /  $\blacktriangledown$  to select the second desired option then  $pres$   $\triangleright$  to move to the third level.
- 4. Use  $\triangle$  /  $\nabla$  to select the desired setting then press

![](_page_11_Picture_14.jpeg)

#### To display and exit the Menu:

Press SETUP to display the menu. A second press of SETUP will take you back to initial screen.

#### To go back to the previous level:

Press  $\blacktriangleleft$  on the remote control.

## General Operation

Letterbox: Displays a wide picture with bands on the upper and lower portions of the screen.

ENTER to confirm your selection. Some items require additional steps.

> **Panscan:** Automatically displays the wide picture on the entire screen and cuts off the portions that do not fit.

5. Press SETUP or PLAY to exit the Setup menu.

## LANGUAGE

### Menu Language

Select a language for the Setup menu and on-screen display.

# Disc Audio / Subtitle / Menu

Select the language you prefer for the audio track (disc audio), subtitles, and the disc menu.

Original: Refers to the original language in which the disc was recorded.

Other: To select another language, press number buttons then ENTER to enter the corresponding 4-digit number according to the language code list in the reference chapter. If you enter the wrong language code, press CLEAR.

#### DISPLAY

4:3: Select when a standard 4:3 TV is connected.

16:9 Wide : Select when a 16:9 wide TV is connected.

# Display Mode **LIVD**

Display Mode setting works only when the TV Aspect mode is set to "4:3".

![](_page_11_Picture_4.jpeg)

![](_page_11_Picture_25.jpeg)

# TV Aspect

![](_page_12_Picture_30.jpeg)

#### Progressive Scan

Progressive Scan Video provides the highest quality pictures with less flickering. If you are using the Component Video jacks for connection to a TV or monitor that is compatible with a progressive scan signal, set Progressive Scan to On.

1. Select "Progressive Scan" on the DISPLAY menu then press  $\blacktriangleright$ .

#### To Turn ON progressive scan:

- 2. Select "On" using the  $\blacktriangle / \blacktriangledown$  buttons.
- 3. Press ENTER to confirm your selection. The confirm menu will appear.

Connect component out of the DVD to the input of your monitor/television, set your television or monitor to Component Input.

If your TV does not accept the Progressive Scan format, the picture will appear scrambled if you try Progressive Scan on the DVD Player.

#### Notes:

YPbPr: When your TV is connected with the COMPONENT VIDEO OUT/PROGRESSIVE SCAN jacks on the DVD player.

- 4. When the confirm menu appears on your screen Cancel is highlighted as default. Use the  $\blacktriangleleft$  /  $\blacktriangleright$ buttons to highlight Enter.
- 5. Pressing ENTER will set the player to Progressive scan mode.

## Caution:

Once the setting for progressive scan output is entered, an image will only be visible on a progressive scan compatible TV or monitor. If you set Progressive Scan to On in error, you must reset the unit. First, remove the disc in the DVD Player. Next, press STOP  $\blacksquare$ ) again and hold it for five seconds before releasing it. The video output will be restored to the standard setting, and a picture will once again be visible on <sup>a</sup> conventional analog TV or monitor.

If your receiver or amplifier is capable of handling 96 kHz signals, select 96 kHz. When this choice is made, this unit passes each type of signal through without any further processing.

#### TV Output Select

Set the player's TV Output Select options according to the TV connection type.

RGB: When your TV is connected with the SCART (RGB signal) jack.

# AUDIO

Each DVD disc has <sup>a</sup> variety of audio output options. Set the player's AUDIO options according to the type of audio system you use.

Bitstream: Select "Bitstream" if you connect the DVD Player's DIGITAL OUT jack to an amplifier or other equipment with <sup>a</sup> Dolby Digital, DTS or MPEG decoder.

PCM (for Dolby Digital / MPEG): Select when connected to a two-channel digital stereo amplifier. DVDs encoded in Dolby Digital or MPEG will be automatically downmixed to two-channel PCM audio.

Off (for DTS): If you select "Off", the DTS signal is not output through the DIGITAL OUT jack.

If your receiver or amplifier is NOT capable of handling 96 kHz signals, select 48 kHz. When this choice is made, this unit automatically converts any 96 kHz signals to 48 kHz so your system can decode them.

#### Sample Freq. (Frequency) DVD

Check the documentation for your amplifier to verify its capabilities.

![](_page_12_Picture_9.jpeg)

![](_page_12_Picture_1174.jpeg)

Dolby Digital / DTS / MPEG (DVD) (DIVX

![](_page_13_Picture_39.jpeg)

With the DVD format, you can hear <sup>a</sup> program's soundtrack in the most accurate and realistic presentation possible, thanks to digital audio technology. However, you may wish to compress the dynamic range of the audio output (the difference between the loudest sounds and the quietest ones). This allows you to listen to a movie at a lower volume without losing clarity of sound. Set DRC to On for this

**Off: Video CDs with PBC are played the same way** as Audio CDs.

![](_page_13_Picture_8.jpeg)

## Vocal **DVD**

Set to On only when <sup>a</sup> multi-channel karaoke DVD is playing. The karaoke channels on the disc mix into normal stereo sound.

## **OTHERS**

If Auto Play mode is set to On, this DVD player will search for title that has the longest playback time and then play back the title automatically.

**On:** Auto Play function is active.

Off: Auto Play function is not active.

![](_page_13_Picture_30.jpeg)

• The rental has been expired.

![](_page_13_Picture_32.jpeg)

The PBC, Auto Play, B.L.E. and DivX(R) VOD settings can be changed.

Set Playback Control (PBC) to On or Off.

On: Video CDs with PBC are played according to the PBC.

You can set up the DVD Player so <sup>a</sup> DVD disc automatically starts playing whenever the DVD is inserted.

If you rent the DivX VOD file, it has several options of viewing limits as shown below.

#### Dynamic Range Control (DRC) DVD DivX

Notes:

The Auto Play function may not work for some DVDs.

This player is not authorized to play this video.

(Done)

#### B.L.E. (Black Level Expansion)

To select the black level of playback pictures. Set your preference and monitor's ability.

On: Expanded grey scale. (0 IRE cut off)

#### Auto Play DVD

Off: Standard grey scale. (7.5 IRE cut off)

### Note:

The B.L.E. function works NTSC system only.

You can display the DivX DRM (Digital Rights Management) Registration code for your unit only.

![](_page_13_Figure_16.jpeg)

The Registration code is used for VOD (Video-On-Demand) service agent. You can purchase or rent an encrypt movie file.

## Notes:

? Display the number which you can watch the file.

## PBC VCD

? Display the authorization error.

**Authorization Error** 

![](_page_13_Picture_13.jpeg)

# DivX(R) VOD **UI**WX

## LOCK (Parental Control)

Some movies contain scenes that may not be suitable for children to view. Many of these discs contain parental control information that applies to the complete disc or to certain scenes on the disc. Movies and scenes are rated from <sup>1</sup> to 8, depending on the country. Some discs offer more suitable scenes as an alternative.

The parental control feature allows you to block access to scenes below the rating you input, thereby preventing your children from being able to view material you believe is unsuitable.

**Rating 1-8:** Rating one (1) has the most restrictions and rating eight (8) is the least restrictive.

If you select unlock, parental control is not active and the disc plays in full.

- 1. Select "Rating" on the LOCK menu then press  $\blacktriangleright$ .
- 2. To access the Rating, Password and Area Code features, you must input the 4-digit security code

you created. If you have not yet entered a security code you are prompted to do so.

Input a 4-digit code and press ENTER. Enter it again and press ENTER to verify. If you make <sup>a</sup> mistake before pressing ENTER, press CLEAR.

3. Select a rating from 1 to 8 using the  $\blacktriangle / \blacktriangledown$  buttons.

- 1. Select Password on the LOCK menu then press  $\blacktriangleright$ .
- 2. Follow step 2 as shown left (Rating). "Change" or "New" is highlighted.
- 3. Enter the new 4-digit code, then press ENTER. Input it again to verify.

If you forget your security code you can clear it using the following steps:

#### Unlock

1. Select "Area Code" on the LOCK menu then press  $\blacktriangleright$ .

## Notes:

![](_page_14_Figure_1.jpeg)

If you set a rating for the player, all disc scenes with the same rating or lower are played. Higher rated scenes are not played unless an alternate scene is available on the disc. The alternative must have the same rating or a lower one. If no suitable alternative is found, playback stops. You must enter the 4-digit password or change the rating level in order to play the disc.

4. Press ENTER to confirm your rating selection, then press SETUP to exit the menu.

 $(15)$ 

#### Password (Security Code)

You can enter or change password.

4. Press SETUP to exit the menu.

If you forget your Security Code

- 1. Press SETUP to display the Setup menu.
- 2. Input the 6-digit number "210499" and the security code is cleared.
- 3. Enter a new code as described above.

Enter the code of the country/area whose standards were used to rate the DVD video disc, based on the list in the reference chapter.

![](_page_14_Picture_17.jpeg)

- 2. Follow step 2 as shown left (Rating).
- 3. Select the first character using  $\triangle$  /  $\nabla$  buttons.
- 4. Press ENTER and select the second character using  $\triangle$  /  $\nabla$  buttons.
- 5. Press ENTER to confirm your Area code selection.

![](_page_15_Picture_36.jpeg)

# Operation

# Playing <sup>a</sup> DVD or Video CD

#### Playback Setup

Turn on the TV and select the video input source connected to the DVD player.

- 2. Turn on the audio system (if applicable) and select the input source connected to the DVD player.
- 3. Press OPEN/CLOSE to open the disc tray and load your chosen disc in the tray, with the playback side down.
- 4. Press OPEN/CLOSE to close the tray. Press PLAY.

Use the  $\blacktriangle \blacktriangleright \blacktriangle \blacktriangledown$  buttons to select the title/chapter you want to view, then press ENTER to start. Press TITLE or DVD MENU to return to the menu screen.

### $VCD$

In some cases, the disc menu might appear instead:

## DVD )

Use the number buttons to select the track you

want to view and press RETURN to return to the menu screen. Menu settings and operating procedures may differ. Follow the instructions on the each menu screen. You also may set PBC to Off (See "PBC" on page 14).

## Notes:

- If parental control is set and the disc is not within the rating settings you must input the password. (See "Lock Menu" on page 15.)
- DVDs may have a region code. Your player does not play discs that have a region code different from your player. The region code for this player is 2 (two).
- Press SKIP  $\blacktriangleleft$  twice briefly to step back to the previous chapter/track.
- To go directly to any chapter during DVD playback, press DISPLAY and press  $\triangle$  /  $\nabla$  to select the chapter/track icon. Then, input the chapter/track number or use  $\blacktriangleleft$  /  $\blacktriangleright$ .

#### Search WD ( VCD (DivX)

Press SKIP  $\blacktriangleleft$  or  $\blacktriangleright$  briefly during playback to select the next chapter/track or to return to the beginning of the current chapter/track.

## General Features

- 1. Press SCAN ( $\blacktriangleleft$  or  $\blacktriangleright$ ) during playback.
- 2. Press SCAN ( $\blacktriangleleft$  or  $\blacktriangleright$ ) repeatedly to select the required speed. DVD, DivX disc; X2, X4, X16 or X100 Video CD; X2, X4 or X8
- 3. To exit SEARCH mode, press PLAY.

#### Changing the Audio Channel Web

#### Notes:

Unless stated otherwise, all operations described use the remote control. Some features may also be

available on the Setup menu.

## Moving to another TITLE **LAYD**

When <sup>a</sup> disc has more than one title, you can move to another title. Press DISPLAY while playback is stopped then the appropriate number (0-9) or use

#### $\blacktriangleleft$  /  $\blacktriangleright$  to move to another title.

You can play any title by inputting its number while playback is stopped.

#### Moving to another CHAPTER/TRACK

VCD (DivX) DVD )

When <sup>a</sup> title on <sup>a</sup> disc has more than one chapter or <sup>a</sup> disc has more than one track, you can move to another chapter/track as follows:

Press AUDIO repeatedly during playback to hear a different audio channel (Stereo, Left, or Right).

![](_page_16_Picture_51.jpeg)

#### Still Picture and Frame-by-Frame Playback

#### DVD } DivX VCD H

- 1. Press PAUSE/STEP on the remote control during playback. Advance the picture frame-by-frame by pressing PAUSE/STEP repeatedly.
- 2. To exit still motion mode, press PLAY.

![](_page_16_Picture_4.jpeg)

#### Repeat DVD (VCD1.1) 【 DivX 】

2. Use the SCAN ( $\blacktriangleleft$  or  $\blacktriangleright$ ) to select the required speed:  $\triangleleft$  1/16,  $\triangleleft$  1/8,  $\triangleleft$  1/4, or  $\triangleleft$  1/2 (backward), or  $\triangleright$  1/16,  $\triangleright$  1/8,  $\triangleright$  1/4, or  $\triangleright$  1/2 (forward).

The DVD player will now go into PAUSE mode.

By pressing SKIP  $\blacktriangleright\blacktriangleright$  during random playback, the unit selects another title (track) and resumes random playback.

With a DivX Disc and Video CD, the Slow speed changes:  $\triangleright$  1/16,  $\triangleright$  1/8,  $\triangleright$  1/4 or  $\triangleright$  1/2 (forward).

3. To exit Slow Motion mode, press PLAY  $($ 

#### Note:

Slow motion playbsck in reverse is not possible with Video CDs and DivX Discs.

- 1. Press A-B at your chosen starting point. "A \* " appears briefly on the TV screen.
- 2. Press A-B again at your chosen end point. "A B" appears briefly on the TV screen and the

![](_page_16_Picture_18.jpeg)

1. Press RANDOM during playback. The unit automatically begins random playback and RANDOM appears on the TV screen.

- ? Chapter: repeats the current chapter.
- Title: repeats the current title.
- Off : does not play repeatedly.
- 1. Press PAUSE/STEP (II) during playback.

2. Press RANDOM again to normal.

## Tip:

#### Note:

On a Video CD with PBC, You must set PBC to Off on the setup menu to use the random function (See "PBC" on page 14).

## Repeat A-B (DVD) (VCD) (DivX)

To repeat a sequence.

3. Use  $\blacktriangleleft$  or  $\blacktriangleright$  to to select "3D SUR". To turn off the 3D Surround effect, select "Normal".

## Time Search (DVD) (VCD) (DivX)

repeat sequence begins.

3. Press A-B again to cancel.

You can play a title/chapter/all/track on a disc. Press REPEAT during playback to select <sup>a</sup> desired repeat mode.

## DVD Video Discs - Repeat Chapter/Title/Off

## Video CDs, DivX discs - Repeat Track/All/Off

- Track : repeats the current track
- All : repeats all the tracks on a disc.
- Off : does not play repeatedly.

## Notes:

- ? On a Video CD with PBC, you must set PBC to Off on the setup menu to use the repeat function (See "PBC" on page 14).
- If you press SKIP (>>I) once during Repeat Chapter (Track) playback, the repeat playback cancels.

## 3D Surround (DVD) (VCD) (DivX)

To produce a 3D surround effect that simulates multichannel audio from two stereo speakers (instead of the five+ speakers normally required for multi-channel audio from a home theater system).

- 1. Press DISPLAY during playback.
- 2. Use  $\blacktriangle$  or  $\nabla$  to select the sound option. The sound option will be highlighted.

To start playing at any chosen time on the disc:

- 1. Press DISPLAY during playback. The time search box shows the elapsed playing time.
- 2. Press  $\triangle$  /  $\nabla$  to select the time clock icon and  $"$ -:--:--" appears.
- 3. Input the required start time in hours, minutes, and seconds from left to right. If you enter the wrong numbers, press CLEAR to remove the numbers you entered. Then input the correct numbers.
- 4. Press ENTER to confirm. Playback starts from the selected time.

![](_page_17_Picture_42.jpeg)

- 1. Press ZOOM during playback or still playback to activate the Zoom function. The square frame appears briefly in the right bottom of the picture.
- 2. Each press of the ZOOM button changes the TV screen in the sequence: 100% size  $\rightarrow$  400% size  $\rightarrow$  1600% size  $\rightarrow$  screen fit mode  $\rightarrow$  100% size

#### Zoom **DVD** VCD (DivX)

Use zoom to enlarge the video image.

- Zoom may not work on some DVDs.
- Screen fit mode is available for playing the DVD disc, and movie file.
- Screen fit mode:
- You can change the way the image appears on the screen when you're playing <sup>a</sup> DVD movie. Press  $\triangle\blacktriangledown$  to select between Normal, Enhanced, and Maximum.
- 3. Use the  $\blacktriangle \blacktriangleright \blacktriangle \blacktriangleright$  buttons to move through the zoomed picture.
- 4. To resume normal playback, press CLEAR button.

## Notes:

![](_page_17_Picture_16.jpeg)

#### To enter a Marker

 $\blacktriangle \blacktriangleright \blacktriangle \blacktriangleright$  buttons to highlight your selection. Then press ENTER.

You can start playback from up to nine memorized points. To enter <sup>a</sup> marker, press MARKER at the desired point on the disc. The Marker icon appears on the TV screen briefly. Repeat to enter up to nine markers.

![](_page_17_Picture_19.jpeg)

#### To Recall or Clear a Marked Scene

- 1. During disc playback, press SEARCH. The marker search menu appears on the screen.
- 2. Within 10 seconds, press  $\blacktriangleleft$  /  $\blacktriangleright$  to select a marker number that you want to recall or clear.
- 3. Press ENTER and playback starts from the marked scene. Or, Press CLEAR and the marker number is erased from the list.
- 4. You can play any marker by inputting its number on the marker search menu.

• The subtitle file of the DivX file is displyed only smi, srt and sub.

## Special DVD Features

• If there is no information or there is a code that can not read in the DivX file, " <sup>1</sup> " etc are displayed.

# Checking the contents of DVD discs: Menus

DVDs may offer menus that allow you to access special features. To use the disc menu, press DVD MENU. Input the corresponding number or use the

![](_page_17_Picture_8.jpeg)

- 1. Press TITLE. If the current title has a menu, the menu appears on the screen. Otherwise, the disc menu may appear.
- 2. The menu offers features such as camera angles, spoken language and subtitle options, and chapters for the title.
- 3. Press TITLE to exit.

## Disc Menu (DVD)

Press DVD MENU and the disc menu is displayed. Press DVD MENU again to exit.

## Camera Angle (DVD)

If the disc contains scenes recorded at different camera angles, you can change to a different camera angle during playback. Press ANGLE repeatedly during playback to select a desired angle. Note that

the number of the current angle appears on the display.

## Tip:

The angle indicator will blink on the TV screen during scenes recorded at different angles as an indication that angle switching is possible.

## Changing the Audio Language (DVD) (DivX)

Press AUDIO repeatedly during playback to hear <sup>a</sup> different audio language or audio track.

#### Subtitles **DVD** (DivX)

Press SUBTITLE repeatedly during playback to see the different subtitle languages.

## Notes:

![](_page_18_Picture_34.jpeg)

# Playing an Audio CD or MP3/WMA **Disc**

Once you insert an audio CD <sup>a</sup> menu appears on the TV screen. Press  $\triangle$  /  $\nabla$  to select a track then press

The DVD player can play MP3/WMA formatted recordings on CD-ROM, CD-R, or CD-RW discs.

#### Audio CD

- 1. Press  $\triangle$  /  $\nabla$  to select a folder, and press ENTER to see the folder contents.
- 2. Press  $\triangle$  /  $\nabla$  to select a track then press PLAY or ENTER. Playback starts.

## PLAY or ENTER and playback starts.

• When playing a file containing information such as track titles, you can see the information by pressing DISPLAY.

#### MP3 / WMA

• If there is no information, "NO ID3 TAG" appear on the display.

## ID3 TAG

[ Title, Artist, Album, Year, Comment ]

## Tips:

- If you are in a file list on the MUSIC menu and want to return to the Folder list, use the  $\blacktriangle$  /  $\nabla$  to highlight  $\blacksquare$  and press ENTER.
- Press DVD MENU to move to the next page.
- On a CD with MP3/WMA and JPEG you can switch

MP3/WMA and JPEG. Press TITLE and MUSIC or PHOTO word on top of the menu is highlighted.

- File names should have a maximum of 8 letters and must incorporate an .mp3 or .wma extension.
- ? They should not contain special letters such as /  $?$  \* : " < > l etc.
- The total number of files on the disc should be less than 650.

![](_page_18_Picture_12.jpeg)

![](_page_18_Picture_1124.jpeg)

![](_page_18_Figure_23.jpeg)

MP3 / WMA disc compatibility with this player is limited as follows:

- ? Sampling frequency: within 8 - 48 kHz (MP3), within 32 - 48kHz (WMA)
- ? Bit rate: within 8 320kbps (MP3),
- 32 192kbps (WMA)
- The player cannot read an MP3/WMA file that has a file extension other than ".mp3" / ".wma".
- CD-R physical format should be ISO 9660
- If you record MP3 / WMA files using software that cannot create a file system (eg. Direct-CD) it is impossible to playback MP3 / WMA files. We recommend that you use Easy-CD Creator, which creates an ISO 9660 file system.

This DVD player requires discs and recordings to meet certain technical standards in order to achieve optimal playback quality. Pre-recorded DVDs are automatically set to these standards. There are many different types of recordable disc formats (including CD-R containing MP3 or WMA files) and these require certain pre-existing conditions (see above) to ensure compatible playback.

Customers should note that permission is required in order to download MP3 / WMA files and music from the Internet. Our company has no right to grant such permission. Permission should always be sought from the copyright owner.

![](_page_19_Picture_35.jpeg)

# Audio CD and MP3 / WMA Disc Features

![](_page_19_Picture_1.jpeg)

- 1. Press PAUSE/STEP during playback.
- 2. To return to playback, press PLAY, ENTER or press PAUSE/STEP again.

- 1. Press SKIP ( $\blacktriangleleft$  or  $\blacktriangleright$ ) briefly during playback to go to the next track or to return to the beginning of the current track.
- 2. Press SKIP  $\blacktriangleleft$  twice briefly to go back to the previous track.
- 3. You can play any track by inputting its number.

Repeat Track/All/Off **CDD** (MP3) (WMA)

- 1. Press REPEAT when playing <sup>a</sup> disc. The repeat icon appears.
- 2. Press REPEAT to select <sup>a</sup> desired repeat mode.
	- Track: repeats the current track • All: repeats all the tracks on a disc.

If you press SKIP ( $\blacktriangleright\blacktriangleright$ ) once during Repeat Track playback, the repeat playback cancels.

## Search COD (MP3) (WMA)

You can play a track/all on a disc.

- 1. Press SCAN ( $\blacktriangleleft$  or  $\blacktriangleright$ ) during playback.
- 2. Press SCAN ( $\blacktriangleleft$  or  $\blacktriangleright$ ) repeatedly to select the required speed: X2, X4, X8 backward or forward.
- 3. To exit SEARCH mode, press PLAY.

By pressing SKIP  $\blacktriangleright\blacktriangleright$ I during random playback, the unit selects another track and resumes random playback.

# Repeat A-B COD

? Off(No display): does not play repeatedly.

#### Note:

![](_page_19_Picture_4.jpeg)

- Press AUDIO during playback. "3D SUR." appears on the menu screen.
- 2. To return to normal playback, press AUDIO repeatedly until "3D SUR." disappears from the menu screen.
- 1. Press RANDOM during playback. Random Playback begins immediately and RANDOM appears on the menu screen.
- 2. To return to normal playback, press RANDOM repeatedly until RANDOM disappears from the menu screen.

![](_page_19_Picture_7.jpeg)

# Moving to another Track **COD** (MP3) (WMA)

- 1. To repeat a sequence during disc playback press A-B at your chosen starting point. The Repeat icon and "A" appear on the menu screen.
- 2. Press A-B again at your chosen end point. The Repeat icon and "A-B" appear on the menu screen, and the sequence begins to play repeatedly.
- 3. To exit the sequence and return to normal play, press A-B again. The Repeat icon disappears from the menu screen.

# **3D Surround COD**

To produce a 3D surround effect that simulates multi-

channel audio from two stereo speakers (instead of the five+ speakers normally required for multi-channel audio from a home theater system).

![](_page_20_Picture_41.jpeg)

# Programmed Playback

The program function enables you to store your favorite tracks from any disc in the player memory. A program can contain 30 tracks.

1. Insert a disc.

The  $\bullet$  mark will appear to the right of the word "Program" on the right side of the menu screen.

#### Audio CD or MP3/WMA Discs:

AUDIO CD or MUSIC menu appears.

2. Press PROGRAM.

#### Note:

Audio CD Menu MP3/WMA Menu

Video CD: Press PROGRAM while playback is stopped. The program menu appears. Press PROGRAM again and hold it down for <sup>a</sup> few seconds to exit the menu.

### Note:

On <sup>a</sup> Video CD with PBC, you must set PBC to Off on the setup menu to use the programmed playback (See "PBC" on page 14).

Video CD Menu

If you press  $\blacktriangleright\blacktriangleright$  once during Repeat Track playback, the repeat playback cancels.

3. Select <sup>a</sup> track on the "List", then press ENTER to place the selected track on the "Program" list. Repeat to place additional tracks on the list.

4. Press  $\blacktriangleright$ .

1. Press  $\blacktriangleright$  to move to the "Program" list.

2. Use  $\triangle$  /  $\nabla$  to select "Clear All", then press ENTER.

- 1. Use  $\triangle \blacktriangledown \blacktriangleright$  to select the track that you wish to erase from the Program list.
- 2. Press CLEAR. Repeat to erase additional tracks on the list.

Select the track you want to start playing on the "Program" list.

Press PROGRAM again, then the **mark will** disappear to exit the Program Edit mode. E

- 5. Press PLAY or ENTER to start. Playback begins in the order in which you programmed the tracks. Playback stops after all of the tracks on the "Program" list have played once.
- 6. To resume normal playback from programmed playback, select <sup>a</sup> track of AUDIO CD (or MUSIC) list and then press PLAY.

#### Repeat Programmed Tracks

1. Press REPEAT when playing <sup>a</sup> disc. The repeat icon appears.

- 2. Press REPEAT to select <sup>a</sup> desired repeat mode.
	- Track: repeats the current track
	- All: repeats all the tracks on programmed list.
	- ? Off(No display): does not play repeatedly.

## Note:

#### Erasing a Track from "Program" List

#### Erasing the Complete Program List

## Note:

The programs are also cleared when the disc is removed.

![](_page_20_Picture_31.jpeg)

![](_page_20_Picture_14.jpeg)

![](_page_21_Picture_41.jpeg)

# Viewing <sup>a</sup> JPEG Disc

Using this DVD Player you can view discs with JPEG files.

1. Insert <sup>a</sup> disc and close the tray. The PHOTO menu appears on the TV screen.

- 2. Press  $\triangle$  /  $\nabla$  to select a folder, and press ENTER. A list of files in the folder appears. If you are in <sup>a</sup> file list and want to return to the previous Folder list, use the  $\triangle$  /  $\nabla$  buttons on the remote to highlight  $\mathbf{a}$  and press ENTER.
- 3. If you want to view a particular file, press  $\triangle$  /  $\blacktriangledown$  to highlight a file and press ENTER or PLAY. While viewing <sup>a</sup> file, you can press STOP to move to the previous menu (PHOTO menu).

Use  $\triangle \blacktriangledown \blacktriangle \blacktriangleright$  to highlight the Speed. Then, use  $\blacktriangle \blacktriangle \blacktriangleright$  to select the option you want to use then press ENTER.

- On a disc with MP3/WMA and JPEG you can switch MP3/WMA and JPEG. Press TITLE and MUSIC or PHOTO word on top of the menu is highlighted.
- Press RETURN, information of file is hidden.

## Slide Show

Use  $\blacktriangle \blacktriangledown \blacktriangle \blacktriangleright$  to highlight the  $\blacksquare$  (Slide Show) then press ENTER.

# Still Picture **JPEG**

#### Tip:

- Press DVD MENU to move to the next page.
- There are three Slide Speed options  $\blacksquare$  : >>> (Fast), >>

Press SKIP ( $\blacktriangleleft$  or  $\blacktriangleright$ ) or cursor ( $\blacktriangleleft$  or  $\blacktriangleright$ ) once while viewing a picture to advance to the next or previous file.

Press  $\triangle$  /  $\nabla$  during showing a picture to rotate the picture clockwise or counter clockwise.

![](_page_21_Picture_1408.jpeg)

- ? Depending upon the size and number of JPEG files, it could take <sup>a</sup> long time for the DVD player to read the disc's contents. If you don't see an onscreen display after several minutes, some of the files may be too large  $-$  reduce the resolution of the JPEG files to less than 2M pixels as 2760 <sup>x</sup> 2048 pixels and burn another disc.
- The total number of files and folders on the disc should be less than 650.
- Some discs may be incompatible due to a different recording format or the condition of disc.
- Ensure that all the selected files have the ".jpg"
- 1. Press PAUSE/STEP during slide show. The player will now go into PAUSE mode.
- 2. To return to the slide show, press PLAY or press PAUSE/STEP again.

Use zoom to enlarge the photo image. (see 18 page)

#### To rotate picture

#### To listen to MP3/WMA music watching picture

- If the files have ".jpe" or ".jpeg" extensions, please rename them as ".jpg" file.
- File names without ".jpg" extension will not be able to be read by this DVD player. Even though the files are shown as JPEG image files in Windows Explorer.

You can display files while listering to MP3/WMA music files recorded on the same disc.

![](_page_21_Picture_4.jpeg)

![](_page_21_Picture_6.jpeg)

- 1. Insert the disc containing the two types of file in the player.
- 2. Press TITLE to display PHOTO menu.
- 3. Press  $\triangle$  /  $\nabla$  to select a photo file.
- 4. Use  $\blacktriangleright$  to select  $\blacksquare$  icon then press ENTER. Playback starts. The playback will continue until STOP is pressed.

(Normal) and  $>$  (Slow).

Tip:

To listen to only the desired music watching picture, programmed the desired tracks from the "MUSIC" menu and then proceed as above.

## JPEG

![](_page_21_Picture_1409.jpeg)

JPEG disc compatibility with this player is limited as follows:

extensions when copying into the CD layout.

![](_page_22_Picture_17.jpeg)

# Maintenance and Service

Refer to the information in this chapter before contacting a service technician.

## Handling the Unit

#### When shipping the unit

Please save the original shipping carton and packing materials. If you need to ship the unit, for maximum protection, re-pack the unit as it was originally packed at the factory.

- Do not use volatile liquids such as insecticide spray near the unit.
- Do not leave rubber or plastic products in contact with the unit for a long period of time. since they leave marks on the surface.

#### Keeping the exterior surfaces clean

#### Cleaning the unit

To clean the player, use a soft, dry cloth. If the surfaces are extremely dirty, use a soft cloth lightly moistened with a mild detergent solution.

Do not use strong solvents such as alcohol, benzine, or thinner, as these might damage the surface of the unit.

#### Maintaining the Unit

The DVD player is <sup>a</sup> high-tech, precision device. If the optical pick-up lens and disc drive parts are dirty or worn, the picture quality could be diminished.

Depending on the operating environment, regular inspection and maintenance are recommended after every 1,000 hours of use.

For details, please contact your nearest authorized service center.

![](_page_23_Picture_28.jpeg)

# Playing a DivX Movie Disc

Using this DVD Player you can play DivX disc.

1. Insert a disc and close the tray. The MOVIE menu appears on the TV screen.

- Available resolution size of the DivX file is under 720x576 (W <sup>x</sup> H) pixel.
- The file name of the DivX subtitle is available by 56 characters.
- If there is impossible code to express in the DivX file, it may be displayed as " \_ " mark on the
- 2. Press  $\triangle$  /  $\nabla$  to select a folder, and press ENTER. A list of files in the folder appears. If you are in a file list and want to return to the Folder list, use the  $\triangle$  /  $\nabla$  buttons on the remote to highlight  $\mathbf{a}_1$  and press ENTER.
- 3. If you want to view a particular file, press  $\triangle$  /  $\blacktriangledown$  to highlight a file and press ENTER or PLAY.
- 4. Press STOP to exit.

- On a CD with MP3/WMA, JPEG and MOVIE file, you can switch MUSIC, PHOTO and MOVIE menu. Press TITLE and MUSIC, PHOTO and MOVIE word on top of the menu is highlighted.
- The disc subtitle may not be displayed properly, if a DivX subtitle is downloaded through the internet.

#### Tip:

• Press DVD MENU to move to the next page.

- display.
- ? If the number of the screen frame is over 30 per <sup>1</sup> second, this unit may not operate normally.
- ? If the video and audio structure of recorded file is not interleaved, either video or audio is outputted.
- If the file is recorded with GMC, the unit supports only 1-point of the record level.  $*$  GMC?

![](_page_23_Picture_975.jpeg)

## Playable DivX file  $\bigl\blacklozenge$  ".avi ", ".mpg ", ".mpeg "

 $\blacklozenge$  "DIVX3.xx ", "DIVX4.xx ", "DIVX5.xx ", "XVID ", "MP43 ", "3IVX ".

DivX disc compatibility with this player is limited as follows:

- "Dolby Digital ", "DTS ", "PCM ", "MP3 ", "WMA ".
	- ? Sampling frequency: within 8 - 48 kHz (MP3), within 32 - 48kHz (WMA)
	- ? Bit rate: within 8 320kbps (MP3),
	- 32 192kbps (WMA)

GMC is the acronym for Global Motion Compensation. It is an encoding tool specified in MPEG4 standard. Some MPEG4 encoders, like DivX or Xvid, have this option. There are different levels of GMC encoding, usually called 1-point, 2-point, or 3-point GMC.

#### Playable Codec format

#### Playable Audio format

![](_page_24_Picture_35.jpeg)

# Additional Features

Last Scene Memory **DVD**  $CD$  $(VCD1.1)$ 

![](_page_24_Picture_2.jpeg)

This player memorizes last scene from the last disc that is viewed. The last scene remains in memory even if you remove the disc from the player or switch off the player. If you load a disc that has the scene memorized, the scene is automatically recalled.

#### Note:

This player does not memorize the scene of a disc if you switch off the player before commencing to play the disc.

#### Screen Saver

The screen saver appears when you leave the DVD player in Stop mode for about five minutes. If the Screen Saver is displayed for five minutes, the DVD Player automatically turns itself off.

#### System Select

You must select the appropriate system mode for your TV system. If NO DISC appears in the display window, press and hold PAUSE/STEP for more than 5 seconds to be able to select a system (PAL, NTSC, or AUTO).

- With certain discs, the playback picture may be flickering or Dot Crawl is shown on straight lines. That means Vertical interpolation or De-interlace is not perfectly matched with the disc. In this case, the picture quality may be improved by changing the video mode.
- ? To change the video mode, press and hold DISPLAY about 3 seconds during disc playback. The new video mode number selected is displayed on the TV screen. Check whether the video quality has improved. If not, repeat the above procedure until picture quality is improved.
- Video mode change sequence:  $MODE1 \rightarrow MODE2 \rightarrow MODE3 \rightarrow MODE1$
- If you turn off the power, the video mode will be back to initial state (MODE1).

#### Video Mode Setting

- While holding down TV POWER button, press the number buttons to select the manufacturer code for your TV (see the table below).
- 2. Release TV POWER button.

#### Detailed Descriptions for Video Modes

MODE1: The source material of the DVD video (film material or video material) is determined from disc information.

MODE2: Suitable for playing film based content or video based material recorded by the progressive scan method. MODE3: Suitable for playing video based content with comparatively little motion.

#### Note:

The video mode setting only works when the Progressive Scan mode is set to "On" in the Setup menu.

Controlling other TVs with the remote control You can control the sound level, input source, and power switch of your LG TV with the supplied remote control.

You can control the sound level, input source, and power switch of non-LG TVs as well. If your TV is listed in the table below, set the appropriate manufacturer code.

#### Code numbers of controllable TVs

If more than one code number is listed, try entering them one at a time until you find the one that works with your TV.

![](_page_24_Picture_1221.jpeg)

## Note:

?

- Depending on your TV, some or all buttons may not function on the TV, even after entering the correct manufacturer code.
- ? If you enter a new code number, the code number previously entered will be erased.
- When you replace the batteries of the remote, the code number you have set may be reset to the default setting. Set the appropriate code number again.

![](_page_25_Picture_12.jpeg)

# Reference

![](_page_25_Picture_1177.jpeg)

## Area Codes

Choose a Area code from this list.

![](_page_25_Picture_1178.jpeg)

![](_page_25_Picture_1179.jpeg)

![](_page_25_Picture_1180.jpeg)

![](_page_25_Picture_1181.jpeg)

![](_page_25_Picture_1182.jpeg)

![](_page_25_Picture_1183.jpeg)

## Language Codes

Use this list to input your desired language for the following initial settings: Disc Audio, Disc Subtitle, Disc Menu.

![](_page_26_Picture_1004.jpeg)

![](_page_26_Picture_1005.jpeg)

## **Specifications**

**General** 

Dimensions (Approx.): 430 x 35 x 242 mm (W x H x D) without foot

Weight (Approx.): 1.9 kg

Operating temperature: 5 °C to 35 °C (41 °F to 95 °F)

(Y) 1.0 V (p-p), 75  $\Omega$ , negative sync, RCA jack x 1 (Pb)/(Pr) 0.7 V (p-p), 75 Ω, RCA jack <sup>x</sup> <sup>2</sup>

DIGITAL OUT (COAXIAL): 0.5 V (p-p), 75  $\Omega$ , RCA jack x 1

# **System**

Frequency response: DVD (PCM 96 kHz): 8 Hz to 44 kHz DVD (PCM 48 kHz):  $8$  Hz to 22 kHz CD:  $8$  Hz to 20 kHz

## Troubleshooting

Power requirements: AC 110-240 V , 50/60 Hz

Power consumption: 8W

Operating humidity: <sup>5</sup> % to <sup>90</sup> %

#### **Outputs**

VIDEO OUT: <sup>1</sup> V (p-p), 75 Ω, sync negative, RCA jack <sup>x</sup> <sup>1</sup> / SCART (TO TV)

#### COMPONENT VIDEO OUT:

#### AUDIO OUT: 2.0 Vrms (1 KHz, 0 dB), 600 Ω, RCA jack (L, R) x 1 / SCART (TO TV)

**Note:** Design and specifications are subject to change prior notice.

Laser: Semiconductor laser, wavelength 650 nm

Signal system: PAL / NTSC

Signal-to-noise ratio: More than <sup>100</sup> dB (ANALOG OUT connectors only)

Harmonic distortion: Less than 0.008%

Dynamic range: More than 95 dB (DVD/CD)

#### Accessories:

Remote control (1), Batteries (2)

P/NO : 3834RD0044H

 $(27)$ 

# ODTWARZACZ DVD

# INSTRUKCJA OBSŁUGI

MODEL : DVX9700/DVX9800

![](_page_27_Figure_6.jpeg)

![](_page_27_Picture_7.jpeg)

**PROGRESSIVE** SCAN

Przed podłączeniem, użyciem lub regulacją produktu prosimy

uważnie przeczytać całą broszurę z instrukcjami.

![](_page_27_Picture_11.jpeg)

# DV9743CE2M/DV9843CE2M\_HA8PLL\_POL

![](_page_27_Picture_1.jpeg)

UWAGA: NINIEJSZE INSTRUKCJE SERWISOWE PRZEZNACZONE SA WYŁĄCZNIE DO UŻYTKU PRZEZ PRZESZKOLONY PERSONEL SERWISU. JEŻELI NIE JESTEŚ ODPOWIEDNIO PRZESZKOLONY, ABY UNIKNĄĆ PORAŻENIA PRĄDEM, NIE PRÓBUJ WYKONYWAĆ ŻADNYCH PRAC SERWISOWYCH, INNYCH NIŻ TE OPISANE W INSTRUKCJI OBSŁUGI.

#### UWAGA dotycząca kabla zasilania

Zalecane jest, aby większość urządzeń była podłączona do osobnego obwodu;

To jest, do pojedynczego gniazdka, które jest przeznaczone tylko dla danego urządzenia i nie ma dodatkowych wyjść lub odgałęzień. Sprawdź stronę z danymi technicznymi. znajdującą się w tej instrukcji obsługi.

Nie przeciążaj gniazdek. Przeciążone, poluzowane lub uszkodzone gniazdka, przedłużacze, przepalone kable, uszkodzone lub pęknięte izolacje przewodu są niebezpieczne. Każdy z tych stanów może spowodować porażenie prądem lub pożar. Od czasu do czasu należy sprawdzać kabel urządzenia i jeżeli wykazuje on oznaki uszkodzenia lub zepsucia, odłącz go i przerwij używanie urządzenia, następnie wymień kabel na dokładnie taki sam w autoryzowanym serwisie.

![](_page_28_Picture_7.jpeg)

Uwaga: Urządzenie nie może być wystawiane na działanie wody (kapiącej lub rozpryskiwanej) oraz nie wolno na nim ustawiać żadnych obiektów wypełnionych płynami np. wazonów.

![](_page_28_Picture_9.jpeg)

UWAGA: Urządzenie zawiera system laserowy. Aby właściwie używać produkt, prosimy dokładnie przeczytać i zachować na przyszłość instrukcję obsługi. Jeżeli urządzeni wymaga naprawy, prosimy skontaktować się z autoryzowanym centrum serwisowym. Używanie urządzeń sterujących lub nastawczych lub wykonywanie czynności innych niż opisane w instrukcji może narazić użytkownika na działanie niebezpiecznego promieniowania. Aby uniknąć bezpośredniego narażenia się na promieniowanie lasera, nie wolno próbować otwierać obudowy. Po otwarciu widoczny promień lasera. NIE WOLNO PATRZYĆ W KIERUNKU PROMIENIA.

Chroń kabel przed fizycznym i mechanicznym uszkodzeniem, takim jak skręcenie, zapętlenie, ściśnięcie, zgniecenie w drzwiach lub nadepnięcie. Zwróć szczególną uwagę na wtyczki, gniazdka oraz miejsce gdzie kabel wychodzi z urządzenia.

Niniejszy produkt został wyprodukowane zgodnie z wymaganiami dotyczącymi zakłóceń radiowych według DYREKTYWY EEC 89/336/EEC, 93/68/EEC <sup>i</sup> 73/23/EEC.

Numer seryjny znaleźć można z tyłu urządzenia. Numer ten jest jednoznacznie przypisany do tego urządzenia i nie występuje na innych. Należy zapisać tutaj wszelkie żądane informacje i zachować tę instrukcję jako trwały dowód nabycia.

#### NUMER SERYJNY:

Model nr \_\_\_\_\_\_\_\_\_\_\_\_\_\_\_\_\_\_\_\_\_\_\_\_\_\_\_\_\_\_ Seria nr \_\_\_\_\_\_\_\_\_\_\_\_\_\_\_\_\_\_\_\_\_\_\_\_\_\_\_\_\_\_\_

Data zakupu\_\_\_\_\_\_\_\_\_\_\_\_\_\_\_\_\_\_\_\_\_\_\_\_\_\_\_\_

![](_page_28_Picture_16.jpeg)

OSTRZEŻENIE: Nie wolno instalować urządzenia w zamkniętej przestrzeni takiej

jak półka na książki lub podobnej.

![](_page_28_Picture_0.jpeg)

![](_page_28_Picture_1.jpeg)

![](_page_29_Picture_9.jpeg)

# Spis treści

![](_page_29_Picture_924.jpeg)

![](_page_29_Picture_925.jpeg)

# Instalacja i przygotowanie ..........9

![](_page_29_Picture_926.jpeg)

![](_page_29_Picture_927.jpeg)

?SzyfrPrzestrzeni........................15

![](_page_29_Picture_928.jpeg)

![](_page_29_Picture_929.jpeg)

# Wstęp

Aby zapewnić właściwe użytkowanie niniejszego produktu prosimy uważnie przeczytać poniższe instrukcje i zachować je w celu późniejszego odwołania się do nich.

![](_page_30_Picture_34.jpeg)

Niniejsza instrukcja obsługi dostarcza informacji o obsłudze <sup>i</sup> konserwacji Twojego odtwarzacza DVD. W przypadku, gdyby któraś z części wymagała  $n$ naprawy należy skontaktować się z autoryzowaną  $|$ stacją serwisową.

## O wyświetlaniu symbolu  $\heartsuit$

Oznacza specjalne uwagi i funkcje dotyczące obsługi.

### Wskazówka:

Oznacza wskazówki i porady ułatwiające wykonywanie poszczególnych zadań.

 $\mid$ Fragment, którego tytuł posiada jeden z poniższych symboli, odnosi si? tylko do płyt oznaczonych na symbolu.

> Płyty DVD oraz zakończone płyty DVD±R/RW

![](_page_30_Picture_7.jpeg)

Oznacza niebezpieczeństwo uszkodzenia urządzenia lub innych przedmiotów.

# Uwagi dotyczące płyt

Podczas obsługi urządzenia na ekranie telewizora może pojawić się symbol "  $\mathsf{\circledS}$  " Oznacza on, że funkcja wymieniona w instrukcji obsługi nie jest dostępna na danej płycie DVD wideo.

## Symbole użyte w niniejszej instrukcji

Symbol błyskawicy ostrzega Cię przed obecnością wysokiego napięcia wewnątrz obudowy produktu, które może spowodować porażenie prądem elektrycznym.

#### Uwaga:

Płyty CD wideo

![](_page_30_Figure_25.jpeg)

Płyty MP3

![](_page_30_Picture_28.jpeg)

Nie używaj silnych rozpuszczalników takich jak alkohol, benzyna, rozcieńczalnik, dostępne środki czystości ani też płynów antystatycznych przeznaczonych do starszych płyt winylowych.

#### Przenoszenie płyt

Nie dotykaj strony płyty zawierającej nagranie. Trzymaj płytę za krawędzie tak, aby nie pozostawić odcisków palców na jej powierzchni. Nigdy nie przyklejaj kawałków papieru lub taśmy na płycie.

![](_page_30_Picture_12.jpeg)

![](_page_30_Picture_13.jpeg)

#### Przechowywanie płyt

Po odtworzeniu płytę przechowuj w jej pudełku. Nie wystawiaj płyt na bezpośrednie działanie słońca lub źródeł ciepła i nigdy nie zostawiaj płyt w samochodzie zaparkowanym na słońcu.

![](_page_30_Picture_33.jpeg)

#### Czyszczenie płyt

Odciski palców i kurz znajdujący się na płycie mogą spowodować słabą jakość obrazu i zakłócenia dźwięku. Przed odtwarzaniem wyczyść płytę miękką szmatką. Wycieraj płytę od środka na zewnątrz.

![](_page_30_Picture_31.jpeg)

![](_page_30_Picture_26.jpeg)

![](_page_30_Picture_23.jpeg)

![](_page_30_Picture_21.jpeg)

![](_page_31_Picture_23.jpeg)

# Typy odtwarzanych płyt

Audio CD (płyta 8 cm / 12 cm)

## Uwagi dotyczące kodów regionalnych

![](_page_31_Picture_1179.jpeg)

Dodatkowo, niniejsze urządzenie odtwarza płyty pliki DivX, DVD -R, DVD +R, DVD -RW, DVD +RW, SVCD, CD-R / CD-RW <sup>z</sup> nagraniami audio, MP3, WMA, i/lub pliki JPEG.

## Uwagi:

- W zależności od możliwości nagraniowych sprzętu lub samych płyt CD-R/RW (lub DVD -R, DVD +R, DVD -RW, DVD +RW), niektore płyty CD-R/RW (lub  $DVD -R$ ,  $DVD +R$ ,  $DVD -RW$ ,  $DVD +RW$ ) moga nie zostać odtworzone przez niniejsze urządzenie.
- Nie przymocowuj żadnych naklejek lub znaczków do żadnej (tej z etykietą lub z nagraniem) ze stron płyty.
- Nie używaj płyt CD o nieregularnych kształtach (na przykład w kształcie serca lub ośmiokąta) ponieważ może to spowodować wadliwe działanie.

#### Uwagi dotyczące płyt DVD i CD wideo

Jeśli będziesz próbował odtworzyć płytę DVD o innym kodzie regionalnym niż kod Twojego odtwarzacza, na ekranie telewizora pojawi się napis "Sprawdź Kod Regionu".

#### Uwagi dotyczące praw autorskich:

Niektóre funkcje odtwarzania płyt DVD i CD wideo mogą być celowo zaprogramowane przez producentów oprogramowania. Niniejsze urządzenie odtwarza płyty DVD <sup>i</sup> CD wideo zgodnie <sup>z</sup> ich zawartością zaprojektowaną przez producenta oprogramowania. Z tego powodu niektóre funkcje odtwarzania mogą nie być dostępne, a inne mogą być dodane.

• Większość płyt DVD ma umieszczony na okładce globus z wyraźnie widocznym jednym (lub więcej) numerem. Numer ten musi się zgadzać <sup>z</sup> kodem regionalnym Twojego odtwarzacza DVD. W przeciwnym wypadku płyta nie zostanie odtworzona.

Kopiowanie, nadawanie, pokazy, nadawanie za pośrednictwem kabla, publiczne odtwarzanie lub wypożyczanie materiałów chronionych prawem autorskim bez zezwolenia jest prawnie zakazane. Produkt ten posiada funkcję chroniącą przed kopiowaniem, opracowaną przez Macrovision. Sygnały chroniące przed kopiowaniem są nagrane na niektórych płytach. Podczas nagrywania lub odtwarzania takich płyt pojawią się zakłócenia obrazu. Produkt ten wykorzystuje technologie chroniącą przed kopiowaniem, która jest metodą chronioną przez niektóre prawa patentowe w Stanach Zjednoczonych Ameryki Połnocnej, oraz inne prawa własności intelektualnych należące do Macrovision Corporation i innych właścicieli tych praw. Użycie tej technologii chroniącej przed kopiowaniem musi zostać autoryzowane przez Macr ovision Corporation <sup>i</sup> jest przeznaczone do domowego lub innego ograniczonego użytku chyba, że inne użycie zostanie autoryzowane przez Macrovision Corporation. Inżynieria wsteczna i demontaż jest zabroniony.

Wyprodukowano na licencji Dolby Laboratories. Symbole "Dolby", "Pro Logic", i podwójne D są znakami towarowymi należącymi do Dolby Laboratories.

DTS i DTS Digital Out są znakami towarowymi należącymi do Digital Theater Systems, Inc.

## Kody regionalne

Niniejszy odtwarzacz płyt DVD został zaprojektowany <sup>i</sup> wyprodukowany do odtwarzania oprogramowania płyt DVD według kodu regionu "2". Urządzenie to może odtwarzać tylko płyty DVD z oznaczeniem "2" lub "ALL".

UŻYTKOWNICY POWINNI ZDAWAĆ SOBIE SPRAWĘ, ŻE NIE WSZYSTKIE TELEWIZORY WYPOSAŻONE W SYSTEM "HIGH DEFINITION" SA W PEŁNI KOMPATYBILNE Z NINIEJSZYM ODTWARZACZEM DVD I WYŚWIETLANY PRZEZ NIE OBRAZ MOŻE ZAWIERAĆ ZAKŁÓCENIA. W PRZYPADKU PROBLEMOW ZE SKANOWANIEM PROGRESYWNYM W MODELACH <sup>525</sup> LUB <sup>625</sup> ZALECA SIĘ, ABY UŻYTKOWNIK PRZEŁĄCZYŁ PODŁĄCZENIE NA WYJŚCIE 'STANDARD DEFINITION'. W PRZYPADKU JAKICHKOLWIEK PYTAŃ ODNOŚNIE KOMPATYBILNOŚCI NASZYCH ODBIORNIKOW TV Z ODTWARZACZAMI DVD 525p I 625p PROSZE KONTAKTOWAĆ SIE Z NASZYM CENTRUM OBSŁUGI KLIENTA.

![](_page_31_Picture_4.jpeg)

![](_page_31_Picture_5.jpeg)

![](_page_32_Picture_26.jpeg)

## **Terminologia**

#### DVD±R/DVD±RW

DVD -R i DVD +R są dwoma różnymi standardami płyt i napędów DVD z możliwością nagrywania. Format ten umożliwia tylko jednokrotne nagranie informacji na płycie DVD. DVD +RW i DVD -RW są dwoma standardami umożliwiającymi powtórny zapis informacji. Oznacza to, że zawartość płyty DVD może być wymazana i powtórnie zapisana.

Płyty VCD mogą przechować do 74 minut (płyta 650 MB) lub 80 minut (płyta 700 MB) filmu typu MPEG-1 full-motion

razem z wysokiej jakości dźwiękiem stereo.

#### VCD (płyty CD wideo)

MPEG jest międzynarodowym standardem do kompresji wideo i audio. MPEG-1 używa się do kodowania filmów dla płyt VCD i umożliwia kodowanie wielokanałowego dźwięku z efektem otaczania jak PCM, Dolby Digital, DTS <sup>i</sup> MPEG audio.

Plik Windows media audio Typ kodowania / dekodowania rozwinięty przez Microsoft Corp.

Joint Pictures Expert Group. JPEG jest skompresowanym formatem pliku, który umożliwia Ci zapisanie obrazów bez limitu ilości kolorów.

#### MPEG

DivX to nazwa nowego rewolucyjnego kodeka wideo, który oparty jest na nowym standardzie kompresji wideo MPEG-4. Będziesz w stanie odtwarzać filmy DivX za pomocą odtwarzacza DVD.

scen wyświetlonych w ekranie menu ma przypisany numer sceny, umożliwiający Ci znalezienie poszukiwanej sceny. Scena składa się z kilku ścieżek.

#### **Ścieżka**

Wyróżniający się element informacji audiowizualnej taki, jak obraz lub ścieżka dźwiękowa charakterystycznego języka (DVD), lub utwór muzyczny na płycie CD wideo lub audio. Każda ścieżka ma przypisany numer umożliwiający Ci znalezienie poszukiwanej ścieżki. Płyty DVD dopuszczają jedną ścieżkę wideo (z wielorakimi kątami ustawienia kamery) i kilka ścieżek audio.

PBC: Sterowanie odtwarzaniem (tylko płyty CD wideo) Sterowanie odtwarzaniem jest dostępne tylko w przypadku płyt w formacie CD wideo (VCD), wersja 2.0. PBC umożliwia Ci komunikację z systemem przez menu, funkcje przeszukiwania oraz inne operacje typowe dla komputerów. Co więcej, obrazy nieruchome dużej rozdzielczości mogą być odczytywane jeśli znajdują się one na dysku. Płyty CD wideo nie wyposażone w PBC (wersja 1.1) działają w taki sam sposób jak płyty CD audio.

#### MP3

MP3 jest popularnym formatem używanym do kompresji cyfrowych plików audio, dającym bardzo wysoką, bliską płytom CD, jakość dźwięku.

#### WMA

#### JPEG

Rozdział jest segmentem tytułu, takim jak scena <sup>z</sup> filmu lub jeden wywiad z serii. Każdy z rozdziałów ma przypisany numer umożliwiający Ci znalezienie poszukiwanego rozdziału. W zależności od płyty, rozdziały mogą nie być zapisane.

#### DivX

#### Tytuł (tylko płyty DVD)

Tytuł jest z reguły odrębną częścią płyty DVD. Na przykład, film główny mogłyby być tytułem 1, dokument opisujący powstanie filmu mógłby być tytułem 2, a wywiady z aktorami tytułem 3. Każdy z tytułow jest przypisany do numeru referencyjnego umożliwiającego Ci łatwe odnalezienie go.

#### Rozdział (tylko płyty DVD)

#### Scena (VCD)

Na płycie CD wideo z funkcją PBC (sterowanie odtwarzania) ruchome obrazy i nieruchome obrazy są podzielone w sekcje nazywane "scenami". Każda ze

![](_page_33_Picture_12.jpeg)

- 1. POWER (ZASILANIE) Włącza i wyłącza odtwarzacz.
- 2. PLAY (ODTWARZANIE) ( $\blacktriangleright$ ) Rozpoczyna odtwarzanie.
- 3. PAUSE (PAUZA) (II) Wstrzymuje odtwarzanie. Naciskaj wielokrotnie, aby odtworzyć klatkę po klatce.

## Panel przedni

- 4. Szufladka na płytę Tutaj włóż płytę.
- 5. OTWÓRZ/ZAMKNIJ $($   $\triangle$ ) Otwiera lub zamyka szufladkę na płytę.
- 6. Okienko wyświetlacza Wskazuje aktualny stan odtwarzacza.
- 7. Czujnik zdalnego sterowania Wskazuj w to miejsce pilotem zdalnego sterowania odtwarzacza DVD.

![](_page_33_Figure_1.jpeg)

![](_page_33_Figure_6.jpeg)

## Pilot zdalnego sterowania

#### Obsługa pilota zdalnego sterowania Nakieruj pilot zdalnego sterowania na czujnik <sup>i</sup> naciskaj przyciski.

![](_page_34_Picture_45.jpeg)

 $\left( 8\right)$ 

Nie mieszaj starych baterii z nowymi oraz baterii różnych typów, takich jak standardowych, alkaicznych, itp.

Zdejmij pokrywę baterii znajdującą się z tyłu pilota zdalnego sterowania i włóż dwie baterie (rozmiar AAA) zgodnie ze znakami **O** i  $\bullet$ . AAA AAA

Do włączania i wyłączania odbiornika TV.

#### Instalacja baterii pilota zdalnego sterowania

TV PR/CH  $+/-$ : Do wybierania kanału TV.

TV VOL  $+/-$ : Do regulacji głośności odbiornika TV.

 $STOP$ ( $\blacksquare$ ) Zatrzymuje odtwarzanie.

Przyciski obsługi odbiornika TV

TITLE (TYTUŁ)<br>Jeśli dostępne, wyświetla menu tytułow.

**RETURN** 

Schowanie menu ustawień, wyświetlenie menu video CD z funkcją PBC.

TV POWER:

AV: Do wybierania źródła sygnału odbiornika TV.

 $SKIP$  ( $\leftarrow$  / $\leftarrow$ ) Przejście do kolejnego rozdziału lub ścieżki.Powrót do początku bieżącego rozdziału lub ścieżki lub przejście do poprzedniego rozdziału/ ścieżki.

Powtarzanie rozdziału, ścieżki, tytułu, wszystkiego.

 $\cdot$  A-B

OPEN / CLOSE Otwiera lub zamyka szufladkę.

POWER Włącza i wyłącza odtwarzacz.

Przyciski numeryczne 0-9 Wybór ponumerowanych pozycji z menu.

> CLEAR (WYCZYŚĆ) Usuwa numer ścieżki z

zaprogramowanej listy lub znacznik <sup>z</sup> menu przeszukiwania według znaczników.

> $SCAN$  (44/**M**). Przeszukiwanie do tyłu lub do przodu.

## PAUSE / STEP (PAUZA/KROK) (II) \

Tymczasowo wstrzymuje odtwarzanie / naciskaj wielokrotnie, aby odtwarzać klatka po klatce.

# PLAY (ODTWARZANIE) ( $\blacktriangleright$ )

DVD MENU Udostępnia menu płyty DVD.

#### 1 **b** a  $\mathbf{v}$  . (w lewo/w prawo/w górę/w dół) Wybór pozycji z menu.

TAUDIO SUBTITLE ANGLE SETUP !  $\bigcirc$ (@) <u>(රා)</u> IMARKER-SEARCH PROGRAM 200M FREPEAT "A-B" "RANDOM"""

 $FOWER$ 

 $\left(\Phi\right)$ 

? MARKER (ZNACZNIK) Zaznacza dowolne miejsce

![](_page_34_Figure_17.jpeg)

POWER<sup></sup>

OPEN/<br>QLOSE

 $\sum$ 

podczas odtwarzania.

DISPLAY (WYŚWIETLACZ) Udostępnia wyświetlanie funkcji na ekranie.

? SEARCH (PRZESZUKIWANIE) Wyświetla menu PRZESZUKIWANIA WEDŁUG ZNACZNIKOW.

? PROGRAM Wejście i wyjście z trybu edycji programu.

• ZOOM (POWIĘKSZENIE) Powiększanie obrazów wideo.

## ? REPEAT (POWTARZANIE)

Powtarzanie sekwencji.

? RANDOM (LOSOWY) Odtwarza utwory w kolejności losowej.

Rozpoczyna odtwarzanie.

ENTER ?

Potwierdza wybór menu.

AUDIO ? Wybór języka ścieżki dźwiękowej (DVD).

> SUBTITLE (NAPISY) • Wybór języka napisów.

ANGLE (KAT) • Wybór kąta ustawienia kamery dla DVD, jeśli dostępne.

> SETUP (USTAWIENIA) • Udostępnia lub usuwa menu ustawień. I

9

## Przygotowanie odtwarzacza

Obraz i dźwięk znajdującego się w pobliżu telewizora, magnetowidu lub radia może być zniekształcony podczas odtwarzania. Jeśli wystąpi to zjawisko, umieść odtwarzacz dalej od telewizora, magnetowidu lub radia, lub wyłącz urządzenie po wyjęciu płyty.

#### Podłączenie wideo i audio do Twojego telewizora

Upewnij się, że odtwarzacz DVD jest bezpośrednio podłączony do telewizora, a nie do magnetowidu. W przeciwnym razie obraz DVD może być zakłócony przez system chroniący przed kopiowaniem.

Wideo: Połącz gniazdo wyjściowe wideo w

## Podłączenie odtwarzacza DVD

W zależności od Twojego telewizora i innego sprzętu, jest wiele sposobów na jakie możesz podłączyć odtwarzacz. W razie potrzeby uzyskania dodatkowych informacji o podłączeniu, prosimy odwołać się do instrukcji obsługi telewizora, systemu stereo lub innych urządzeń.

### System skanowania progresywnego (ColorStream� pro):

• Jeśli Twój telewizor posiada technologię "highdefinition" lub "digital ready", możesz wykorzystać zalety wyjścia wyposażonego w skanowanie progresywne tego odtwarzacza DVD, w celu osiągnięcia najwyższej możliwej

Aby używać gniazd typu jack COMPONENT VIDEO/PROGRESSIVE SCAN oraz SCART, musisz ustawić opcję wyjścia TV. (Patrz "Wyjscie TV" na stronie 13).

- rozdzielczości obrazu.
- Jeśli Twój odbiornik TV nie jest przystosowany do systemu skanowania progresywnego, obraz będzie zakłócony, gdy w odtwarzaczu DVD włączysz funkcję skanowania progresywnego.

# Uwagi:

- ? Aby włączyć funkcję skanowania progresywnego, ustaw opcję "Skanowanie progresywne" w menu ustawień na "Wt.", patrz strona 13.
- ? Aby wyłączyć funkcję skanowania progresywnego "Wył."wyjmij płytę z odtwarzacza i zamknij szufladkę. Gdy w okienku wyświetlacza pojawi się komunikat "no disc" (brak płyty), naciśnij przycisk STOP i przytrzymaj go przez pięć sekund.
- ? Funkcja skanowania progresywnego nie działa <sup>z</sup> analogowymi podłączeniami video (żółte gniazda VIDEO OUT typu jack).

Podłączenie audio do Twojego telewizora

Połącz lewe i prawe gniazdo wyjścia AUDIO w odtwarzaczu DVD <sup>z</sup> lewym <sup>i</sup> prawym gniazdem wejścia w telewizorze używając kabla audio (A). Nie podłączaj gniazda wyjścia audio w odtwarzaczu DVD z gniazdem wejścia fono (dek kasetowy z funkcją nagrywania) w Twoim systemie audio.

# Instalacja <sup>i</sup> przygotowanie

![](_page_35_Figure_10.jpeg)

odtwarzaczu DVD z gniazdem wejściowym wideo w telewizorze używając kabla wideo (V).

**SCART: Połącz gniazdo TO TV SCART w** odtwarzaczu DVD z korespondującym gniazdem SCART w telewizorze używając kabla SCART (T).

Wyjście Component Video (Color Stream<sup>®</sup>): Połącz gniazda COMPONENT VIDEO OUT/PROGRESSIVE SCAN typu jack odtwarzacza DVD <sup>z</sup> odpowiednimi gniazdami typu jack odbiornika TV za pomocą kabla Y Pb Pr (C).

#### Tył telewizora

#### Uwaga:

![](_page_36_Picture_16.jpeg)

## Podłączenie audio do wyposażenia dodatkowego

Podłącz odtwarzacz DVD do dodatkowego sprzętu w celu uzyskania nagłośnienia.

Wzmacniacz wyposażony w dwukanałowy, analogowy system stereo lub Dolby Pro Logic ll / Pro Logic:

Połącz lewe i prawe gniazdo wyjścia AUDIO w odtwarzaczu DVD <sup>z</sup> lewym <sup>i</sup> prawym gniazdem wejścia we wzmacniaczu, odbiorniku lub systemie stereo, używając kabla audio (A).

Wzmacniacz wyposażony w dwukanałowy cyfrowy system stereo (PCM) lub odbiornik audio / wideo wyposażony w wielokanałowy dekoder (Dolby Digital<sup>™</sup>, MPEG 2, lub DTS): Połącz jedno z gniazd wyjściowych audio formatu cyfrowego (COAXIAL X) w odtwarzaczu DVD <sup>z</sup> korespondującym gniazdem Twojego wzmacniacza. Użyj dodatkowego kabla audio formatu cyfrowego (coaxial X).

## Uwagi:

- Jeśli format audio wyjścia cyfrowego nie jest zgodny z możliwościami odbiornika, odbiornik będzie wydawał mocny, zniekształcony dźwięk lub nie wyda żadnego dźwięku.
- 
- ? Sześciokanałowy cyfrowy dźwięk z efektem otaczania może być uzyskany przez połączenie cyfrowe tylko jeśli Twój odbiornik jest wyposażony w cyfrowy, wielokanałowy dekoder.
- ? Aby wyświetlić na ekranie telewizora format audio bieżącego DVD, naciśnij przycisk AUDIO.

![](_page_36_Figure_7.jpeg)

Wzmacniacz (Odbiornik)

#### Cyfrowy dźwięk wielokanałowy.

Cyfrowe połączenie wielokanałowe zapewnia najwyższą jakość dźwięku. Będziesz do tego potrzebował wielokanałowego odbiornika audio / wideo, który obsługuje jeden lub więcej formatów audio obsługiwanych przez Twoj odtwarzacz DVD, takich jak MPEG 2, Dolby Digital i DTS. Sprawdź instrukcję obsługi odbiornika i oznaczenia graficzne znajdujące się na jego przodzie.

### Tył odtwarzacza DVD

![](_page_36_Picture_3.jpeg)

## Wyświetlacz ekranowy

Możesz wyświetlić ogólny stan odtwarzania na ekranie telewizora. Niektóre pozycje można zmienić używając menu. Aby użyć wyświetlacza ekranowego:

- 1. Naciśnij DISPLAY (WYŚWIETLACZ) podczas odtwarzania.
- 2. Naciśnij ▲ / V aby wybrać daną pozycję. Wybrana pozycja zostanie podświetlona.
- 3. Naciśnij<a>
/>
/>
aby zmienić ustawienia. Możesz

- Wznów odtwarzanie z tego miejsca  $\mathbf{m}$
- Operacja niedozwolona lub niedostępna.  $\circledcirc$
- Powtórz tytuł Title 9
- Powtarzaj sekwencję -2 A-B
	- Wstaw znacznik 1/9

## Przykład: Wyświetlacz ekranowy podczas odtwarzania płyty VCD

## Uwagi:

R

- Niektóre płyty mogą nie zawierać wszystkich funkcji opisanych poniżej.
- Jeśli w ciągu 10 sekund nie zostanie naciśnięty żaden przycisk wyświetlacz ekranowy zniknie.

Przykład: Wyświetlacz ekranowy podczas odtwarzania płyty DVD

#### Opcje powtarzania, ograniczenia

![](_page_37_Picture_736.jpeg)

![](_page_37_Picture_737.jpeg)

Przykład: Wyświetlacz ekranowy podczas odtwarzania płyty z filmem divx.

![](_page_37_Picture_738.jpeg)

również użyć przycisków numerycznych jeśli są one przypisane (na przykład wprowadzając numer tytułu). W niektórych funkcjach, aby zrealizować pewne ustawienia naciśnij ENTER (WPROWADŹ).

![](_page_37_Figure_16.jpeg)

![](_page_37_Picture_739.jpeg)

![](_page_37_Picture_740.jpeg)

![](_page_37_Picture_741.jpeg)

![](_page_38_Picture_32.jpeg)

# Ustawienia początkowe

Używając menu ustawień możesz w wieloraki sposób ustawić pozycje takie jak obraz i dźwięk. Między innymi możesz również wybrać język napisów i menu ustawień. W celu uzyskania szczegółowych informacji dotyczących każdej z pozycji menu ustawień zobacz strony od 12 do 15.

Aby wyświetlić i opuścić Menu:

Wybierz język dla menu ustawień i wyświetlacza ekranowego.

# Dysk Audio / Napisy / Menu

Wybierz język, który preferujesz dla ścieżek audio (dysk audio), napisy <sup>i</sup> menu płyt.

Oryginał:Odnosi się do oryginalnego języka, w jakim została nagrana płyta.

Inny: Aby wybrać inny język naciśnij przyciski numeryczne, a następnie ENTER (WPROWADŹ), aby wprowadzić czterocyfrowy numer zgodnie z kodami języków, których lista znajduje się w rozdziale z odnośnikami. Jeśli wprowadzisz zły kod języka naciśnij przycisk CLEAR (WYCZYŚĆ).

4:3: Wybierz gdy do urządzenia podłączony jest standardowy telewizor 4:3.

16:9: Wybierz gdy do urządzenia podłączony jest szerokoekranowy telewizor 16:9.

## Tryb wyświetlania **DWD**

trzeciego poziomu.

- 4. Używając przycisków ▲ / ▼ wybierz żądane ustawienie, a następnie naciśnij ENTER (WPROWADŹ), aby potwierdzić wybór. Niektóre pozycje wymagają dodatkowych kroków.
- 5. Naciśnij SETUP (USTAWIENIA), lub PLAY (ODTWARZANIE), aby wyjść z menu ustawień.

Ustawienie trybu wyświetlania działa tylko wtedy, gdy wspołczynnik kształtu telewizora jest ustawiony

![](_page_38_Picture_3.jpeg)

### Menu (OSD)

## POKAZ

na tryb "4:3".

Letterbox : Wyświetla szeroki obraz z paskami w górnej i dolnej części ekranu.

Panscan : Automatycznie wyświetla szeroki obraz na całym ekranie ucinając części, które się nie mieszczą.

![](_page_38_Picture_4.jpeg)

Naciśnij SETUP (USTAWIENIA) aby wyświetlić menu. Powtórne naciśnięcie przycisku SETUP (USTAWIENIA) spowoduje powrót do ekranu początkowego.

Aby przejść do kolejnego poziomu: Naciśnij ▶ na pilocie zdalnego sterowania.

Aby cofnąć się do poprzedniego poziomu: Naciśnij < na pilocie zdalnego sterowania.

# Czynności ogólne

- 1. Naciśnij SETUP (USTAWIENIA). Pojawi się menu ustawień.
- 2. Używając przycisków ▲ / Vwybierz żądaną opcję, a następnie naciśnij  $\blacktriangleright$ , aby przejść do drugiego poziomu. Na ekranie pokazane zostanie bieżące ustawienie oraz ustawienie(-a) alternatywne.
- 3. Używając przycisków ▲ / Vwybierz drugą żądaną opcję, a następnie naciśnij ▶, aby przejść do

![](_page_38_Picture_12.jpeg)

![](_page_38_Picture_23.jpeg)

## Format wyświetlania **OWD**

![](_page_39_Picture_31.jpeg)

#### Progressive Scan

Funkcja skanowania progresywnego zapewnia najwyższą jakość obrazu przy najmniejszym poziomie drgań. Jeśli wykorzystujesz gniazda Component Video typu jack do podłączenia odbiornika TV lub monitora przystosowanego do odbioru sygnału w standardzie skanowania progresywnego, ustaw opcję Skanowanie Progresywne na On (Włączona).

#### Aby włączyć funkcję skanowania progresywnego:

1. W menu POKAZ wybierz "Progressive Scan" (Skanowanie progresywne) i naciśnij przycisk  $\blacktriangleright$ .

- 4. Gdy na ekranie pojawi się menu potwierdzenia, jako domyślny wybór podświetlony będzie Cancel (Zaniechaj). Za pomocą przycisków  $\blacktriangleleft$  /  $\blacktriangleright$ podświetl Enter (Zatwierdź).
- 5. Naciśnięcie przycisku ENTER przestawi odtwarzacz na tryb skanowania progresywnego.

## Uwagi:

Jeśli Twój odbiornik TV nie jest przystosowany do systemu skanowania progresywnego, obraz będzie zakłócony, gdy w odtwarzaczu DVD włączysz funkcję skanowania progresywnego.

progresywnego. Jeśli przez pomyłkę włączysz funkcję skanowania progresywnego, konieczne będzie zresetowanie odtwarzacza. Najpierw wyjmij z odtwarzacza płytę. Następnie naciśnij ponownie przycisk STOP (■) i przytrzymaj go przez pięć sekund. Wyjście video zostanie przestawione z powrotem na tryb standardowy, a obraz będzie ponownie widoczny na ekranie tradycyjnego analogowego odbiornika TV lub monitora.

YPbPr: Gdy TV podłączony jest do odtwarzacza DVD przez gniazda typu jack COMPONENT VIDEO/PROGRESSIVE SCAN.

RGB: Gdy TV jest podłączony przez gniazdo typu jack SCART (sygnał RGB).

#### Uwaga:

W momencie, gdy wprowadzone zostanie ustawienie skanowania progresywnego, obraz będzie widoczny tylko na odbiornikach TV lub monitorach kompatybilnych <sup>z</sup> systemem skanowania

## Wyjscie TV

Ustaw opcje wyjścia TV odtwarzacza zgodnie z typem połączenia z TV.

#### AUDIO

przygotowanie ÷

Podłącz wyjście Component odtwarzacza DVD do wejścia odbiornika TV / monitora, ustaw odbiornik TV lub monitor na wejście Component.

> PCM (dla Dolby Digital / MPEG): Wybierz w przypadku podłączenia urządzenia do dwukanałowego cyfrowego wzmacniacza stereo. Płyty DVD zakodowane w Dolby Digital lub MPEG będą automatycznie przystosowywane do dwukanałowego audio PCM.

> Wył. (dla DTS): Jeśli wybierzesz "Wył.", przez wyjście cyfrowe nie będzie wysyłany sygnał DTS.

## Sample Freq. **DVD**

Jeśli Twój odbiornik lub wzmacniacz NIE ma możliwości obsługi sygnałów o częstotliwości 96 kHz - wybierz 48 kHz. Po dokonaniu takiego wyboru, niniejsze urządzenie automatycznie przekształci każdy sygnał 96 kHz w sygnał 48 kHz tak, aby Twój system mógł go odkodować.

Jeśli Twój odbiornik lub wzmacniacz ma możliwości obsługi sygnałów o częstotliwości 96 kHz - wybierz 96 kHz. Po dokonaniu takiego wyboru, niniejsze urządzenie będzie przekazywać każdy typ sygnału bez dodatkowego przetwarzania go. Sprawdź dokumentacje swojego wzmacniacza, aby zweryfikować jego możliwości.

![](_page_39_Picture_11.jpeg)

- 2. Za pomocą przycisków ▲ / ▼ wybierz "Wł.".
- 3. Naciśnij przycisk ENTER, aby potwierdzić wybór. Pojawi się menu potwierdzenia.

Każda płyta DVD umożliwia wyboru różnorodnych opcji wyjścia audio. Ustaw opcje AUDIO odtwarzacza zgodnie z typem systemu audio jaki używasz.

![](_page_39_Picture_1113.jpeg)

# Dolby Digital / DTS / MPEG **DWD DivX**

Bitstream: Wybierz "Bitstream" jeśli podłączyłeś cyfrowe gniazdo wyjścia odtwarzacza DVD do wzmacniacza lub innego sprzętu z dekoderem Dolby Digital, DTS lub MPEG.

![](_page_40_Picture_35.jpeg)

Ustawienia PBC, Autostart, B.L.E. oraz DivX(R) VOD mogą być zmieniane.

Ustaw sterowanie odtwarzaniem (PBC) w pozycji włączonej lub.

W1.: Płyty CD wideo z PBC są odtwarzane zgodnie z PBC.

Wy $t$ .: Płyty CD wideo z PBC są odtwarzane w ten sam sposób co płyty CD audio.

Wł.: Funkcja automatycznego odtwarzania jest aktywna.

Jeżeli wypożyczysz plik DivX VOD, ma on wiele opcji ograniczających oglądanie.

## INNE

Wył.: Funkcja automatycznego odtwarzania nie jest aktywna.

Ta funkcja służy do wybierania poziomu nasycenia czerni odtwarzanego obrazu. Ustaw zgodnie ze swoimi upodobaniami i możliwościami odbiornika TV / monitora.

Wł.: Poszerzona skala szarości. (odcinanie 0 IRE)

Wył.: Standardowa skala szarości. (odcinanie 7,5 IRE)

## Wokal **DVD**

Ustaw na Włączony tylko wtedy, gdy odtwarzane jest wielokanałowe DVD karaoke. Kanały karaoke na płycie przekształcane są w normalny dźwięk stereo.

> ? Podaje ile razy można oglądać plik.

![](_page_40_Picture_27.jpeg)

• Wypożyczenie wygasło.

![](_page_40_Picture_29.jpeg)

#### B.L.E. (Black Level Expansion – Poziom Nasycenia Czerni) DVD VCD

#### Sterowanie zakresem dynamiki (DRC) DVD DivX

Dzięki cyfrowej technologii audio, w formacie DVD możesz usłyszeć ścieżkę dźwiękową programu w najbardziej dokładnej <sup>i</sup> realistycznej postaci. Jednakże, możesz życzyć sobie skompresować zakres dynamiki wyjścia audio (różnica pomiędzy najgłośniejszymi i najcichszymi dźwiękami). Pozwoli Ci to na oglądanie filmu przy niższej głośności nie tracąc nic na przejrzystości dźwięku. Ustaw DRC na Włączony dla uzyskania tego efektu.

## Uwaga:

Funkcja automatycznego odtwarzania może nie działać przy niektórych płytach DVD.

• Wyświetla błąd autoryzacji.

![](_page_40_Picture_34.jpeg)

![](_page_40_Picture_18.jpeg)

## Autostart DVD

Możesz tak ustawić odtwarzacz DVD, że po włożeniu płyty DVD automatycznie rozpoczyna się odtwarzanie jej. Jeśli tryb automatycznego odtwarzania jest włączony, niniejszy odtwarzacz DVD wyszukuje tytułu o najdłuższym czasie odtwarzania, a następnie odtwarza go.

## Uwaga:

Funkcja B.L.E. działa tylko w systemie NTSC.

# DivX(R) VOD **IDI**WX

Możesz pokazać kod rejestracji DivX DRM (Digital Rights Management) tylko dla twojego urządzenia.

![](_page_40_Figure_15.jpeg)

Kod rejestracji jest używany dla usługodawców VOD (Video-On- Demand – Film na życzenie). Możn zakupić lub wypożyczyć zakodowany plik z filmem.

## Uwagi:

![](_page_40_Picture_10.jpeg)

15

Niektóre filmy zawierają sceny nie nadające się do oglądania przez dzieci. Wiele płyt zawiera informacje dotyczące nadzoru rodzicielskiego, odnoszące się do całej płyty lub do pewnych scen na tej płycie. Filmy oceniane są w skali ocen od 1 do 8, w zależności od kraju. Niektóre płyty oferują alternatywne, bardziej odpowiednie dla dzieci sceny.

Funkcja nadzoru rodzicielskiego pozwala na zablokowanie dostępu do scen o ocenie niższej niż ta wprowadzona przez Ciebie, dzięki czemu chroni Twoich dzieci przed oglądaniem materiałów, które Twoim zdaniem są nie właściwe.

- 1. Wybierz opcję "Kategoria" na menu BLOKADA, a następnie naciśnij przycisk  $\blacktriangleright$ .
- 2. Aby uzyskać dostęp do funkcji Kategoria, Hasło i Szyfr Przestrzeni musisz wpisać czterocyfrowy kod

Kategoria 1-8: Ocena jeden (1) jest najbardziej restrykcyjną, a osiem (8) najmniej.

- 1. Wybierz opcję "Hasło" na menu BLOKADA, a następnie naciśnij ▶.
- 2. Wykonaj krok drugi, jak wskazano <sup>z</sup> lewej strony

## Szyfr Przestrzeni (DVD

- 3. Wprowadź nowy czterocyfrowy kod, a następnie naciśnij ENTER (WPROWADŹ). Wprowadź go ponownie, aby zweryfikować.
- 4. Naciśnij SETUP (USTAWIENIA), aby opuścić menu.

Jeśli zapomnisz swojego kodu bezpieczeństwa

Jeśli zapomnisz swojego kodu bezpieczeństwa możesz go skasować postępując zgodnie z poniższymi krokami:

- 1. Naciśnij SETUP (USTAWIENIA), aby wyświetlić menu ustawień.
- 2. Wprowadź sześciocyfrowy numer "210499". Kod bezpieczeństwa zostanie skasowany.
- 3. Wprowadź nowy kod jak opisano powyżej.

bezpieczeństwa, który utworzyłeś. Jeśli jeszcze nie wprowadziłeś kodu bezpieczeństwa powinieneś to niezwłocznie uczynić.

Wpisz czterocyfrowy kod i naciśnij ENTER (WPROWADŹ). Wprowadź go ponownie i naciśnij ENTER (WPROWADŹ) dla zweryfikowania. Jeśli się pomylisz, przed naciśnięciem przycisku ENTER (WPROWADŹ) naciśnij CLEAR (WYCZYŚĆ).

3. Wybierz ocenę od 1 do 8 używając przycisków  $\blacktriangle$  /  $\nabla$ .

#### Odblokuj

Jeśli wybierzesz odblokowanie, funkcja nadzoru rodzicielskiego przestanie być aktywna i płyta zostanie odtworzona w całości.

## Szyfr Przestrzeni (DVD

Na podstawie listy znajdującej się w rozdziale referencji, wprowadź szyfr przestrzeni, którego normy zostały użyte do nagrania płyty DVD.

#### Uwaga:

Jeśli ustawisz daną ocenę w odtwarzaczu, wszystkie sceny z tą samą oceną lub niższą zostaną odtworzone. Sceny wyżej ocenione nie zostaną odtworzone chyba, że na płycie jest dostępna scena alternatywna. Scena taka musi mieć taką samą ocenę lub niższą. Jeśli nie zostanie znaleziona odpowiednia scena alternatywna odtwarzanie zostanie zatrzymane. Musisz wprowadzić czterocyfrowe hasło lub zmienić poziom oceny, aby odtworzyć płytę.

#### Hasło

Możesz wprowadzić lub zmienić Hasło.

(Kategoria).

Zostanie podświetlona opcja "Zmiana" lub "Nowy".

- 1. Wybierz "Szyfr Przestrzeni" <sup>z</sup> menu BLOKADA, a następnie naciśnij  $\blacktriangleright$ .
- 2. Wykonaj krok drugi, jak wskazano <sup>z</sup> lewej strony (Kategoria).
- 3. Wybierz pierwszy znak używając przycisków  $\blacktriangle / \blacktriangledown$ .
- 4. Naciśnij ENTER i wybierz drugi znak używając przycisków  $\blacktriangle / \blacktriangledown$ .
- 5. Naciśnij ENTER, aby zatwierdzić wybór szyfr przestrzeni.

## BLOKADA (Nadzór rodzicielski)

![](_page_41_Picture_1.jpeg)

4. Naciśnij ENTER (WPROWADŹ), aby potwierdzić wybór oceny, a następnie naciśnij USTAWIENIA (SETUP), aby wyjść z menu.

![](_page_42_Picture_32.jpeg)

# Odtwarzanie płyty DVD lub płyty CD wideo

Ustawienie odtwarzania

## Funkcje ogólne

Używając przycisków numerycznych wybierz ścieżkę, którą chcesz zobaczyć, po czym naciśnij przycisk RETURN (POWRÓT), aby powrócić do ekranu menu. Opcje menu <sup>i</sup> procedury postępowania mogą się różnić. Postępuj zgodnie z instrukcjami na każdym z ekranów menu. Możesz również ustawić PBC w pozycji Wyłączony (Zob. "PBC" na stronie 14).

Jeśli na płycie jest więcej niż jeden tytuł możesz przejść do innego tytułu. Naciśnij DISPLAY (WYŚWIETLACZ), gdy odtwarzanie jest zatrzymane, a następnie odpowiedni numer (0-9) lub użyj przycisków  $\blacktriangleleft$  /  $\blacktriangleright$  aby przejść do innego tytułu. Możesz odtworzyć dowolny tytuł przez wprowadzenie jego numeru, gdy odtwarzanie jest zatrzymane.

#### Przechodzenie do innego ROZDZIAŁU/ŚCIEŻKI DVD X VCD (DivX)

Jeśli tytuł na płycie składa się z więcej niż jednego rozdziału lub gdy płyta ma więcej niż jedną ścieżkę, możesz przejść do innego rozdziału/ścieżki w następujący sposób:

## Uwagi:

- Jeśli ustawiony jest nadzór rodzicielski i płyta nie mieści się w ustawieniach oceny, musisz wpisać hasło. (Zob. "BLOKADA" na stronie 15.)
- ? Płyty DVD mogą posiadać kod regionalny. Twój odtwarzacz nie odtworzy płyt, które mają inny kod regionalny niż odtwarzacz. Kod regionalny

? tępujący sposób:<br>Naciśnij SKIP (PRZEJDŹ) **I<I≺** lub ▶▶I podczas odtwarzania, aby wybrać następny rozdział/ścieżkę lub aby powrócić do początku bieżącego rozdziału/ścieżki.

## VCD )

- ? Naciśnij szybko dwukrotnie przycisk SKIP  $(PRZEJDZ)$   $\blacktriangleleft$ , aby wrócić do poprzedniego rozdziału/ścieżki.
- ? Aby bezpośrednio przejść do dowolnego z rozdziałow podczas odtwarzania płyty DVD naciśnij DISPLAY (WYŚWIETLACZ), a następnie  $\triangle$  /  $\nabla$ , aby wybrać ikonę rozdziału/ścieżki. Następnie wprowadź numer rozdziału/ścieżki lub użyj ◀ / ▶.

#### Przeszukiwanie (DivX)

niniejszego odtwarzacz wynosi 2 (dwa).

#### Uwaga:

Jeśli nie określono inaczej, wszystkie opisane czynności wymagają użycia pilota zdalnego sterowania. Niektóre funkcje mogą być również dostępne w menu ustawień.

- 1. Włącz telewizor i wybierz źródło wejścia wideo, do którego podłączony jest odtwarzacz DVD.
- 2. Włącz system audio (jeśli został użyty) i wybierz źródło wejścia, do którego podłączony jest odtwarzacz DVD.
- 3. Naciśnij OPEN/CLOSE (OTWÓRZ/ZAMKNIJ), aby otworzyć szufladkę i włożyć wybraną płytę, stroną z nagraniem zwróconą do dołu.
- 4. Naciśnij OPEN/CLOSE (OTWÓRZ/ZAMKNIJ), aby zamknąć szufladkę. Naciśnij PLAY (ODTWARZANIE).

W niektórych przypadkach pojawi się menu płyty.

## $[$  DVD  $]$

Używając przycisków  $\blacktriangle \blacktriangleright \blacktriangle \blacktriangleright$  wybierz tytuł/rozdział, który chcesz oglądać, a następnie naciśnij ENTER (WPROWADŹ), aby rozpocząć. Naciśnij TITLE (TYTUŁ) lub DVD MENU, aby powrócić do ekranu menu.

- 1. Podczas odtwarzania naciśnij przycisk SCAN  $(\blacktriangleleft \blacktriangleleft$  lub  $\blacktriangleright \blacktriangleright$ ).
- 2. Naciskaj przycisk SCAN (<<<<a>
(ub  $\blacktriangleright\blacktriangleright$ ), aby wybrać żądaną prędkość. DVD, dysk DivX; X2, X4, X16 lub X100 Video CD: X2, X4 lub X8

#### Przechodzenie do innego TYTUŁU (DVD)

3. Aby wyjść z trybu przeszukiwania naciśnij PLAY (ODTWARZANIE).

#### Zmiana kanału audio WeD

Wielokrotnie naciśnij przycisk AUDIO podczas odtwarzania, aby usłyszeć różne kanały audio (Stereo, Lewy lub Prawy).

# Obsługa

![](_page_43_Picture_52.jpeg)

#### Obraz nieruchomy <sup>i</sup> odtwarzanie klatka po klatce DVD ) ( VCD ) ( DivX )

- 1. Podczas odtwarzania naciśnij PAUSE/STEP (PAUZA/KROK) na pilocie zdalnego sterowania. Przesuwaj obraz klatka po klatce naciskając wielokrotnie PAUSE/STEP (PAUZA/KROK).
- 2. Aby wyjść z trybu obrazu nieruchomego naciśnij PLAY (ODTWARZANIE).

# Odtwarzanie w zwolnionym tempie

#### Powtarzanie DVD WCD11 【 DivX 】

Możesz odtworzyć z płyty tytuł /rozdział /wszystko/ ścieżkę.

Naciśnij REPEAT (POWTÓRZ) podczas odtwarzania, aby wybrać żądany tryb powtarzania.

Płyty wideo DVD - Powtarzanie Rozdział/Tytuł/Wyłączone

Odtwarzanie w zwolnionym tempie do tyłu nie jest możliwe dla płyt wideo CD i DivX.

Odtwarzacz DVD przejdzie w tryb PAUSE (PAUZA).

2. Za pomoc? przycisku SCAN (m lub M) wybierz **żądaną prędkość: 411/16, 411/8, 411/4 lub 411/2** (do tyłu) albo **II**1/16, **II**1/8, **II**1/4 lub **II**1/2 (do przodu).

Podczas odtwarzania płyt DivX <sup>i</sup> Wideo CD prędkość zmienia się: I→1/16, I→1/8, I→1/4 lub I→ 1/2 (do przodu).

3. Aby opuścić tryb odtwarzania w zwolnionym tempie, naciśnij przycisk PLAY (ODTWARZANIE) ( $\blacktriangleright$ ).

Aby użyć funkcji powtarzania w przypadku odtwarzania płyt CD wideo z PBC, musisz ustawić funkcję PBC w pozycji Wyłączony w menu ustawień (Zob. "PBC" na stronie 14).

#### Uwaga:

![](_page_43_Picture_19.jpeg)

- Rozdział: powtarza bieżący rozdział.
- Tytuł: powtarza bieżący tytuł.
- ? Wył.: nie odtwarza wielokrotnie.

## Płyty CD wideo, płyty DivX - Powtarzanie Ścieżka/Cały/Wy ł.

![](_page_43_Picture_11.jpeg)

• Ścieżka: powtarza bieżącą ścieżkę.

1. Podczas odtwarzania naciśnij przycisk PAUSE/STEP (II).

## Uwaga:

Służy do generowania trójwymiarowego efektu dźwięku 3D, który symuluje dźwięk wielokanałowy za pomocą dwóch głośników stereo (zamiast pięciu i więcej głośników wymaganych przy dźwięku wielokanałowym w systemach kina domowego).

- 1. Podczas odtwarzania naciśnij przycisk RANDOM. Odtwarzacz automatycznie rozpocznie odtwarzanie w kolejności Losowo, a na ekranie telewizora pojawi się komunikat Przypadkowy.
- 2. Aby powrócić do normalnego trybu odtwarzania, naciśnij ponownie przycisk RANDOM.

## Wskazówka:

Po naciśnięciu SKIP (PRZEJDŹ) >> podczas odtwarzania w kolejności losowej, urządzenie wylosuje inny tytuł (ścieżkę) i wznowi odtwarzanie w kolejności losowej.

![](_page_43_Picture_37.jpeg)

Powtarzanie sekwencji.

- 1. Podczas odtwarzania naciśnij przycisk DISPLAY (WYŚWIETLANIE).
- 2. Za pomocą przycisków ▲ lub ▼ wybierz opcję dźwięku. Opcja dźwięku zostanie podświetlona.
- 3. Za pomocą przycisków ◀ lub ▶ wybierz opcję "3D SUR". Aby wyłączyć efekt dźwięku otaczającego 3D, wybierz opcję "Standard"

#### Wyszukiwanie według czasu DVD I VCD (DivX)

Służy do rozpoczęcia odtwarzania od dowolnego wybranego miejsca na płycie (określanego poprzez wskazanie czasu):

- 1. Podczas odtwarzania naciśnij przycisk DISPLAY (WYŚWIETLANIE). Ramka przeszukiwania według czasu pokazuje odtworzony czas nagrania.
- 2. Naciśnij przycisk ▲ / ▼, aby wybrać ikonę zegara, na ekranie pojawi się "-:--:--".
- 1. Naciśnij A-B w wybranym przez Ciebie punkcie nasiem, n. 5 w wystanjih przez steśle panksie<br>startowym. " A \* " pojawi się na krótko na ekranie telewizora.
- 2. Naciśnij ponownie A-B w wybranym przez Ciebie punkcie końcowym. "A B" pojawi się na krótko na ekranie telewizora i rozpocznie się powtarzanie sekwencji.
- 3. Naciśnij ponownie A-B aby anulować.
- 3. Wprowadź żądany czas w godzinach, minutach i sekundach, od lewej do prawej. Jeśli wprowadziłeś złe dane, naciśnij przycisk CLEAR (USUŃ), aby je usunąć, a następnie wprowadź nowe dane.
- 4. Naciśnij przycisk ENTER, aby potwierdzić ustawienia. Odtwarzanie rozpocznie się od wskazanego momentu czasowego.
- ? Cały: powtarza wszystkie ścieżki na płycie.
- ? Wył.: nie odtwarza wielokrotnie.

## Uwagi:

- ? Aby użyć funkcji powtarzania w przypadku odtwarzania płyt CD wideo z PBC, musisz ustawić funkcję PBC w pozycji Wyłączony w menu ustawień (Zob. "PBC" na stronie 14).
- Jeśli naciśniesz SKIP ( PRZEJDŹ) >>I jeden raz podczas odtwarzania <sup>z</sup> powtarzaniem rozdziału (ścieżki), odtwarzanie z powtarzaniem zostanie anulowane.

![](_page_43_Picture_27.jpeg)

![](_page_43_Picture_28.jpeg)

#### Powiększenie (ZOOM) DVD 【 DivX 】 VCD )

Funkcja Zoom [Powiększenie] pozwala na powiększanie obrazów i przesuwanie wybranych powiększonych obszarów na ekranie.

1. Naciśnij ZOOM podczas odtwarzania lub podczas odtwarzania obrazu nieruchomego, aby wywołać funkcję Powiększania. Kwadratowa ramka pojawi się na krótko w prawym dolnym rogu obrazu.

Tryb dopasowania do ekranu: Możesz zmieniać sposób wyświetlania obrazu na ekranie podczas odtwarzania filmu DVD. Użyj przycisków ▲▼ aby wybierać pomiędzy trybami normalny, powiększony oraz maksymalny.

- 3. Użyj przycisków  $\blacktriangle \blacktriangleright \blacktriangle \blacktriangleright$ , aby przesuwać powiększony obraz.
- 4. Aby powrócić do normalnego trybu odtwarzania, naciskaj przyciski CLEAR (USUŃ).

## Uwagi:

 $(18)$ 

? Funkcja powiększania może nie działać z niektóry<mark>n</mark> płytami DVD.

### Menu tytułów **EVD**

- Naciśnij TITLE (TYTUŁ). Jeśli bieżący tytuł posiada swoje menu pojawi się ono na ekranie. W przeciwnym wypadku może pojawić się menu płyty.
- Menu to oferuje funkcje, takie jak kąt ustawienia kamery, opcje języka mówionego i napisów, jak również rozdziały tytułu.
- 3. Naciśnij TITLE (TYTUŁ), aby wyjść.

# Menu płyty WD

Naciśnij DVD MENU, aby wyświetlić menu płyty. Naciśnij ponownie DVD MENU, aby wyjść.

## Kąt ustawienia kamery **WD**

- 
- ? Tryb dopasowania do ekranu jest dostępny dla odtwarzania płyty oraz pliku filmowego.

#### Przeszukiwanie według znacznikow

![](_page_44_Picture_24.jpeg)

Możesz rozpocząć odtwarzanie od maksymalnie dziewięciu wprowadzonych miejsc. Aby wstawić znacznik naciśnij MARKER (ZNACZNIK) w pożądanym miejscu na płycie. Ikona znacznika pojawi się na krótko na ekranie telewizora. Powtórz tę czynność, aby wprowadzić do dziewięciu znaczników.

#### Przywoływanie lub czyszczenie znacznikow scen

- 1. Podczas odtwarzania płyty naciśnij SEARCH (PRZESZUKIWANIE). Menu przeszukiwania według znaczników pojawi się na ekranie.
- 2. W przeciągu 10 sekund naciśnij przycisk  $\blacktriangleleft / \blacktriangleright$ , aby wybrać numer znacznika, który chcesz przywołać lub wyczyścić.

naciśnij wielokrotnie ANGLE (KAT) podczas odtwarzania. Zwróć uwagę, że numer bieżącego kąta ustawienia pojawia się na wyświetlaczu.

## Wskazówka:

Wskaźnik kąta miga na ekranie telewizora podczas scen nagranych pod różnymi kątami, informując o możliwości przełączenia kąta.

## Zmiana języka ścieżki dźwiękowej (DVD) (DivX)

![](_page_44_Picture_33.jpeg)

Naciśnij wielokrotnie AUDIO podczas odtwarzania, aby usłyszeć różne języki ścieżki dźwiękowej.

## Napisy DVD (DivX)

Naciśnij wielokrotnie SUBTITLE (NAPISY) podczas odtwarzania, aby zobaczyć napisy w różnych językach.

## Funkcje specjalne DVD

Sprawdzanie zawartości płyt DVD: Menu Płyty DVD mogą zawierać menu udostępniające specjalne funkcje. Aby użyć menu płyty naciśnij przycisk DVD MENU. Użyj odpowiadających przycisków numerycznych lub przycisków  $\blacktriangle \blacktriangleright \blacktriangle \blacktriangleright$ , aby podświetlić wybraną pozycję. Następnie naciśnij ENTER (WPROWADŹ).

![](_page_44_Picture_5.jpeg)

![](_page_44_Picture_6.jpeg)

2. Każde naciśnięcie przycisku ZOOM zmienia rozmiar ekranu TV w kolejności: 100% wielkości  $\rightarrow$  400% wielkości  $\rightarrow$  1600 % wielkości  $\rightarrow$  tryb dopasowania do ekranu  $\rightarrow$  100% wielkości

![](_page_44_Picture_20.jpeg)

## Uwagi

- Podczas odtwarzania pliku DivX wyświetlane są tylko napisy z plików typu smi, srt i sub.
- 3. Naciśnij ENTER (WPROWADŹ). Odtwarzanie rozpocznie się od zaznaczonej sceny. Lub naciśnij CLEAR (WYCZYŚĆ), aby wymazać numer znacznika z listy.
- 4. Możesz odtworzyć scenę rozpoczynającą się od dowolnego znacznika, wprowadzając jego numer w menu przeszukiwania według znacznikow.
- Jeżeli nie ma zapisanej informacji lub w pliku DivX zapisany jest kod, który nie może być odczytany, wyświetlają się "1" itp.

# Odtwarzanie płyty CD audio lub płyty MP3/WMA

Odtwarzacz DVD może odtworzyć nagrania w formacie MP3/WMA nagrane na płytach CD-ROM, CD-R lub CD-RW.

#### Audio CD

Po włożeniu płyty CD audio na ekranie telewizora pojawi się menu. Naciśnij  $\blacktriangle / \blacktriangledown$  aby wybrać dany utwór, a następnie naciśnij przycisk PLAY (ODTWARZANIE) lub ENTER (WPROWADŹ), aby rozpocząć odtwarzanie.

Kompatybilność płyt MP3 / WMA z niniejszym odtwarzaczem jest ograniczona w następujący sposób:

#### MP3 / WMA

- 1. Naciśnij ▲ / ▼ aby wybrać katalog, a następnie ENTER (WPROWADŹ), aby zobaczyć jego zawartość.
- 2. Naciśnij  $\triangle$  /  $\nabla$  aby wybrać dany utwór a następnie PLAY (ODTWARZANIE) lub ENTER (WPROWADŹ). Rozpocznie się odtwarzanie.
- Format fizyczny płyt CD-R powinien być zgodny z ISO 9660
- Jeśli nagrywasz pliki MP3 / WMA używając oprogramowania, które nie może utworzyć systemu plików (np. Direct-CD), odtworzenie tych plików nie jest możliwe. Zalecamy użycie oprogramowania Easy-CD Creator, które tworzy system plików ISO 9660.
- ? .<br>Nazwy plików muszą składać się z maksimum 8 liter i muszą zawierać rozszerzenie .mp3 lub .wma.
- Nie powinny one zawierać znaków specjalnych takich jak / ?  $*$ : " < > l itp.
- Całkowita liczba plików na dysku powinna być mniejsza niż 650.

- ? Wciśnij przycisk DVD MENU, aby przejść na następną stronę.
- Na płytach CD zawierających zarówno pliki MP3/WMA jak i pliki JPEG możesz przełączać się pomiędzy menu MP3/WMA i JPEG. Naciśnij TITLE (TYTUŁ) a zostanie podświetlone słowo MUSIC lub PHOTO na górze menu.

(19)

## ID3 TAG

- Podczas odtwarzania pliku zawierającego informacje takie, jak tytuły piosenek, możesz zobaczyć te informacje naciskając przycisk DISPLAY. [ Title, Artist, Album, Year, Comment ]
- Jeżeli nie ma zapisanej informacji, na wyświetlaczu pojawia się napis "NO ID3 TAG".

### Wskazówki:

• Jeśli z listy plików w menu MUSIC chcesz powrócić do listy katalogów, użyj przycisków ▼ / ▲ aby podświetlić **inaci**: i naciśnij ENTER (WPROWADŹ).

Klienci powinni zwrócić uwagę na fakt, iż aby pobrać pliki MP3 / WMA i muzykę z internetu wymagane jest odpowiednie pozwolenie. Nasza firma nie posiada prawa do udzielania takiego pozwolenia. O pozwolenie takie należy się zwrócić do właściciela praw autorskich.

- ? Częstotliwość próbkowania: w zakresach 8 - 48 kHz (MP3), oraz w zakresie 32 - 48 kHz (WMA)
- ? ... .\_ ,.... 。,, 。....\_ .. \_a... ..... ..\_ ... ... .<br>Szybkość transmisji bitów: w zakresach 8 - 320 kbps (MP3), 32 - 192 kbps (WMA)
- Odtwarzacz nie może czytać plików MP3/WMA o innym rozszerzeniu niż ".mp3" / ".wma".

![](_page_45_Figure_8.jpeg)

![](_page_45_Figure_19.jpeg)

Aby osiągnąć optymalną jakość odtwarzania niniejszy odtwarzacz DVD wymaga płyt i nagrań spełniających pewne standardy techniczne. Wcześniej nagrane płyty DVD są automatycznie ustawione według tych standardów. Jest wiele różnych typów formatów płyt do nagrywania (wliczając CD-R zawierające pliki MP3 lub WMA) i wymagają one pewnych warunków początkowych (zobacz powyżej), aby zapewnić kompatybilne odtwarzanie.

![](_page_46_Picture_38.jpeg)

# Cechy płyt CD audio <sup>i</sup> MP3 / WMA

#### CD. MP3 (WMA) Pauza

- Naciśnij PAUSE/STEP (PAUZA/KROK) podczas odtwarzania.
- 2. Aby powrócić do odtwarzania naciśnij PLAY (ODTWARZANIE), ENTER (WPROWADŹ) lub

#### CD (MP3 **J (WMA)** Kolejność losowa

#### ponownie PAUSE/STEP (PAUZA/KROK).

#### Przechodzenie do innego utworu

#### MP3 (WMA)  $CD$

- 1. Naciśnij na krótko przycisk SKIP (PRZEJDŹ)  $(H \triangleleft$  lub  $\blacktriangleright$ ) podczas odtwarzania, aby przejść do następnej ścieżki lub aby powrócić do początku bieżącej.
- 2. Dwukrotnie na krótko naciśnij przycisk SKIP  $(PRZEJDZ)$   $\blacktriangleleft$ , aby powrócić do poprzedniej ścieżki.
- 3. Możesz odtworzyć dowolny utwór wprowadzając jego numer.

#### Powtarzanie ścieżka/Cały/Wy ł.

![](_page_46_Picture_15.jpeg)

#### Możesz odtworzyć z płyty ścieżkę/wszystko.

1. Podczas odtwarzania płyty naciśnij REPEAT (POWTÓRZ). Pojawi się ikona powtarzania.

Po naciśnięciu SKIP (PRZEJDŹ) >> podczas odtwarzania w kolejności losowej, urządzenie wylosuje inną ścieżkę i wznowi odtwarzanie w kolejności losowej.

- 1. Aby powtórzyć fragment utworu naciśnij przycisk A-B podczas odtwarzania utworu, w wybranym przez siebie miejscu startowym. Ikona powtarzania i "A" pojawią się na ekranie menu.
- Naciśnij ponownie A-B w wybranym przez siebie punkcie końcowym. Ikona powtarzania i "A-B" pojawią się na ekranie menu i rozpocznie się wielokrotne odtwarzanie wybranego fragmentu.
- 3 Aby opuścić tryb powtarzania fragmentu i powrócić do normalnego odtwarzania naciśnij ponownie A-B. Ikona powtarzania <sup>i</sup> na ekranie
- 2. Naciśnij REPEAT (POWTÓRZ), aby wybrać żądany tryb powtarzania.
	- Ścieżka: powtarza bieżącą ścieżkę.
	- ? Cały: powtarza wszystkie ścieżki na płycie.
	- ? Wył. : nie odtwarza wielokrotnie.

Jeśli naciśniesz przycisk SKIP (PRZEJDŹ) ( $\blacktriangleright\blacktriangleright$ I) jeden raz podczas odtwarzania z powtarzaniem utworu, odtwarzanie z powtarzaniem zostanie anulowane.

#### Przeszukiwanie CD X MP3 X WMA)

- 1. Podczas odtwarzania naciśnij przycisk SCAN  $(\blacktriangleleft \blacktriangleleft$  lub  $\blacktriangleright \blacktriangleright$ ).
- Naciskaj przycisk SCAN ( $\blacktriangleleft$  lub  $\blacktriangleright\blacktriangleright$ ), aby wybrać żądaną prędkość.: X2, X4, X8 w tył lub w przód.
- 1. Podczas odtwarzania naciśnij przycisk AUDIO. Na ekranie menu pojawi się komunikat "3D SUR.".
- 2. Aby powrócić do normalnego trybu odtwarzania, naciskaj przycisk AUDIO, dopoki komunikat "3D SUR." nie zniknie z ekranu menu.
- 3. Aby wyjść z trybu przeszukiwania naciśnij PLAY (ODTWARZANIE).
- Podczas odtwarzania naciśnij przycisk RANDOM. Odtwarzanie Losowo rozpocznie się od razu, a na ekranie menu pojawi się komunikat Przypadkowy.
- 2 Aby powrócić do normalnego odtwarzania, naciskaj przycisk RANDOM, dopoki komunikat Przypadkowy nie zniknie <sup>z</sup> ekranu menu.

### Wskazówka:

#### $CD$ Powtarzanie A-B

## Uwaga:

Niniejsze urządzenie może wytworzyć efekt dźwięku 3D, imitujący wielokanałowo odtwarzany dźwięk, z dwóch tradycyjnych głośników stereo, zamiast pięciu lub więcej normalnie wymaganych do odsłuchiwania wielokanałowego dźwięku z zestawu kina domowego.

menu.

## Efekt dźwięku 3D COD

![](_page_47_Picture_41.jpeg)

operację.

# Programowanie odtwarzania

Funkcja programowania pozwala na zapisanie w pamięci odtwarzacza ulubionych utworów z dowolnego dysku. Program może zawierać 30 utworów.

Włóż płytę

#### Płyty Audio CD lub płyty MP3/WMA:

Pojawia się menu AUDIO CD lub MUSIC.

2. Naciśnij PROGRAM.

4. Naciśnij **>**. Wybierz utwór, który chcesz odtworzyć z listy "Program".

- 5. Naciśnij PLAY lub ENTER, aby rozpocząć. Odtwarzanie rozpoczyna się w kolejności, która została zaprogramowana. Odtwarzanie zatrzymuje się po odtworzeniu wszystkich utworów "Programu".
- 6. Aby powrócić do normalnego odtwarzania, wybierz utwór z listy AUDIO CD (lub MUSIC) i naciśnij PLAY.

Menu Wideo CD

3. Wybierz utwór z "Lista" i naciśnij ENTER (WPROWADŹ), aby umieścić wybrany utwór na liście "Program". Aby umieścić kolejne utwory na liście, powtórz

- 1. Naciśnij REPEAT (POWTÓRZ) podczas odtwarzania dysku. Pojawia się ikona powtarzania.
- 2. Naciśnij REPEAT, aby wybrać tryb powtarzania.
	- Ścieżka: powtarza aktualny utwór
	- ? Cały: Powtarza wszystkie utwory na zaprogramowanej liście.
	- Wył.(Brak wyświetlenia): nie powtarza odtwarzania.

## Wskazówka:

Jeżeli  $\blacktriangleright\blacktriangleright$ I naciśniesz raz podczas powtarzania odtwarzania, powtarzanie wyłącza się.

2. Naciśnij CLEAR. Powtórz, aby skasować inne utwory z listy.

Naciśnij ponownie PROGRAM, gdy znaczek zniknie, aby wyjść z trybu edycji programu. E

Znaczek  $\bullet$  pojawi się po prawej stronie słowa "Program" na menu ekranowym. E

## Wskazówka:

#### Powtarzanie odtwarzania zaprogramowanych

### Kasowanie utworu <sup>z</sup> listy "Program"

1. Używając przycisków  $\blacktriangle \blacktriangledown \blacktriangleright$  wybierz utwór, który chcesz skasować z listy Program.

### Wskazówka:

Na płycie Video CD z funkcją PBC musisz w menu programowania ustawić PBC na Wył., aby móc używać funkcji programowania.  $(Patrz, PBC"$  na stronie 14).

#### Kasowanie całej listy programu

1. Naciśnij  $\blacktriangleright$  aby wybrać listę "Program".

#### 2. Używając przycisków ▲ / ▼ wybierz "Wyczyść Wszystko" (Skasuj wszystko), następnie naciśnij ENTER.

## Wskazówka:

Programy są kasowane również po wyjęciu płyty.

![](_page_47_Picture_29.jpeg)

![](_page_47_Picture_12.jpeg)

Menu Audio CD Menu MP3/WMA

Wideo CD: Naciśnij PROGRAM przy zatrzymanym odtwarzaniu. Pojawia się menu programowania. Naciśnij PROGRAM ponownie, aby wyjść z menu.

#### utworów:

![](_page_48_Picture_40.jpeg)

# Odtwarzanie płyt JPEG

Używając odtwarzacza DVD możesz przeglądać płyty z plikami JPEG.

1. Włóż płytę i zamknij szufladkę. Menu PHOTO pojawi się na ekranie telewizora.

- 2. Naciśnij  $\triangle$  /  $\nabla$  aby wybrać katalog i naciśnij ENTER (WPROWADŹ). Pojawi się lista plików znajdujących się w katalogu. Aby z listy plików powrócić do listy katalogów użyj przycisków ▲ / ▼ na pilocie zdalnego sterowania, aby podświetlić **EL.** po czym naciśnij ENTER (WPROWADŹ).
- 3. Jeśli chcesz zobaczyć konkretny plik naciśnij  $\triangle$  /  $\nabla$ , aby go podświetlić i naciśnij przycisk ENTER (WPROWADŹ), aby go odtworzyć. Pokaz slajdów rozpocznie się od wybranego pliku jeśli opcja Szybkość (Speed) nie jest wyłączona. Podczas oglądania pliku możesz nacisnąć RETURN (POWRÓT), aby cofnac sie do poprzedniego menu (PHOTO menu).

#### Wskazówki:

Podczas oglądania zdjęć naciśnij przycisk  $\blacktriangle / \blacktriangledown$ , aby n odozas ogiądama zajęć naolsnij przycisił = 7 x , aby<br>obrócić obraz – odpowiednio – w kierunku zgodnym z ruchem wskazówek zegara albo w kierunku przeciwnym.

## Słuchanie MP3/WMA muzyki podczas oglądania zdjęć

Za pomocą funkcji Zoom możesz powiększyć zdjęcie (patrz strona 18)

- ? Naciśnij DVD MENU, aby przejść do następnej strony.
- ? Dostępne są cztery opcje szybkości pokazu slajdów  $\blacksquare$ :  $>>$ (Szybki),  $>>(Normalny)$  i  $>>(Powolny)$ . Używając  $\blacktriangle \blacktriangledown \blacktriangle \blacktriangleright$  podświetl daną szybkość. Następnie użyj przycisków  $\blacktriangleleft$  /  $\blacktriangleright$  aby wybrać opcję, którą chcesz zastosować i naciśnij ENTER (WPROWAD?)
- W przypadku płyt z plikami MP3/WMA i JPEG możesz przełączać pomiędzy formatami MP3/WMA i JPEG. Naciśnij przycisk TITLE, a u góry menu podświetlony zostanie komunikat MUSIC lub PHOTO.
- ? Naci?nij przycisk RETURN (POWROT), informacja o pliku zostanie ukryta.

Pokaz (Pokaz slajdów

Podczas oglądania zdjęć możesz również słuchać plików muzycznych MP3/WMA, nagranych na tej samej płycie.

- 1. Włóż do odtwarzacza płytę zawierającą dwa rodzaje plików.
- 2. Naciśnij przycisk TITLE (TYTUŁ), aby wyświetlić menu zdjęć (PHOTO).
- 3. Naciśnij przycisk ▲ / ▼, aby wybrać plik ze zdjęciem.
- 4. Za pomocą przycisku  $\blacktriangleright$  wybierz ikonę  $\blacksquare$  i naciśnij przycisk ENTER. Rozpocznie się odtwarzanie. Odtwarzanie będzie kontynuowane aż do naciśnięcia przycisku STOP.

## Wskazówka:

#### Obracanie obrazu

#### Obraz nieruchomy JPEG

- 1. Naciśnij PAUSE/STEP (PAUZA/KROK) podczas pokazu slajdow. Odtwarzacz przejdzie w tryb PAUSE.
- 2. Aby powrócić do pokazu slajdów naciśnij PLAY (ODTWARZANIE) lub ponownie PAUSE/STEP (PAUZA/KROK).
- Jeśli pliki posiadają rozszerzenia ".jpe" lub ".jpeg" prosimy zmienić je na pliki ".jpg".
- Pliki z rozszerzeniami innymi niż ".jpg" nie będą mogły być odczytane przez niniejszy odtwarzacz DVD pomimo, że program windows explorer pokaże je jako pliki JPEG.

![](_page_48_Picture_4.jpeg)

Naciśnij przycisk SKIP ( $\blacktriangleleft$  lub  $\blacktriangleright$ ) lub przycisk kursora  $($  lub  $\blacktriangleright$ ) podczas oglądania obrazu, aby przejść do następnego lub poprzedniego pliku.

## Powiększenie (ZOOM) (JPEG

## JPEG

![](_page_48_Picture_27.jpeg)

Używając przycisków ▲ ▼ ◀ ▶ podświetl opcję Pokaz Slajdów  $\blacksquare$ , a następnie naciśnij ENTER (WPROWADZ). Aby słuchać tylko wybranej muzyki podczas oglądania obrazów, zaprogramuj żądane utwory w menu "MUSIC" i postępuj jak powyżej.

Kompatybilność płyt JPEG z niniejszym odtwarzaczem jest ograniczona w następujący sposób:

- W zależności od rozmiaru i ilości plików JPEG, może upłynąć dużo czasu, zanim odtwarzacz DVD przeczyta zawartość płyty. Jeśli po kilku minutach nie rozpocznie się wyświetlanie na ekranie, może to oznaczać, że niektóre pliki są zbyt duże – wówcza zmniejsz rozdzielczość plików JPEG do mniej niż 2 megapikseli (2760 x 2048 pikseli) i wypal nową płytę.
- Całkowita liczba plików i katalogów na dysku powinna być mniejsza niż 650.
- Niektóre płyty mogą nie być kompatybilne z powodu innego formatu nagrywania lub stanu płyty.
- Upewnij się, że wszystkie wybrane pliki posiadaja rozszerzenie ".jpg" przed skopiowaniem ich na płytę CD.

![](_page_48_Picture_1432.jpeg)

![](_page_48_Picture_3.jpeg)

![](_page_49_Picture_17.jpeg)

# Utrzymanie <sup>i</sup> konserwacja

.<br>Zapoznaj się z informacjami zawartymi w tym rozdziale przed skontaktowaniem się z technikiem serwisowym.

# Obchodzenie się z urządzenier

Podczas transportu urządzenia

## Utrzymywanie powierzchni zewn?trznych w czystości

Prosimy o zachowanie oryginalnego pudełka i materiałów opakunkowych. Jeśli potrzebujesz przetransportować urządzenie, dla maksymalnej ochrony zapakuj je tak, jak było oryginalnie zapakowane w fabryce.

- Nie używaj lotnych cieczy, takich jak środki owadobójcze, w pobliżu urządzenia.<br>
- ? Nie pozostawiaj gumowych lub plastikowych nie pozostamaj gamonych ras prasanonych<br>produktów w kontakcie z urządzeniem na dłuższy czas, ponieważ pozostawiają one ślady na powierzchni.

## Czyszczenie urządzenia

Do czyszczenia odtwarzacza używaj miękkiej i suchej szmatki. Jeśli powierzchnie są bardzo zabrudzone użyj miękkiej szmatki lekko zwilżonej w roztworze łagodnego detergentu.

Nie używaj mocnych rozpuszczalników takich jak alkohol, benzyna lub rozcieńczalnik, gdyż mogą one uszkodzić powierzchnię urządzenia.

## Konserwacja urządzenia

Odtwarzacz DVD jest nowoczesnym <sup>i</sup> precyzyjnym urządzeniem. Jeśli soczewka głowicy optycznej elementy napędu płyty będą brudne lub zużyte może zmniejszyć się jakość obrazu.

W zależności od środowiska w jakim urządzenie jest używane zaleca się regularne kontrole i konserwację co każde 1,000 godzin użytkowania.<br>W celu uzyskania szczegółowych informacji prosimy

skontaktować się z najbliższym sprzedawca

![](_page_50_Picture_29.jpeg)

# Odtwarzanie płyty DivX

Przy użyciu odtwarzacza DVD możesz odtwarzać płyty DivX.

1. Włóż płytę i zamknij szufladkę. Menu MOVIE pojawi się na ekranie telewizora.

- ? .<br>Naciśnij DVD MENU, aby przejść do następnej strony.
- Na płycie CD z plikami MP3/WMA, JPEG i MOVIE możesz przełączać menu MUSIC, PHOTO i MOVIE. Naciśnij TITLE i MUSIC, słowa PHOTO i MOVIE na górze menu są podświetlane.
- Napisy mogą nie być wyświetlane prawidłowo, jeżel tytuł DivX został ściągnięty z internetu.

 $\blacktriangleright$  ".avi ", ".mpg ", ".mpeg "

- ? Dostępna rozdzielczość pliku DivX wynosi poniże 720x576 pikseli (szer. x wys.)
- ? Nazwa pliku <sup>z</sup> napisami DivX jest ograniczona do 56 znaków.
- Jeżeli plik DivX zawiera kod niemożliwy do

![](_page_50_Figure_3.jpeg)

![](_page_50_Picture_909.jpeg)

Kompatybilność płyt DivX z niniejszym odtwarzaczem jest ograniczona w następujący sposób:

- 2. Używając ▲ / ▼ wybierz folder i naciśnij ENTER. Pojawi się lista plików w folderze. Jeżeli chcesz wrócić z listy plików na listę folderów, użyj klawiszy  $\triangle$  /  $\nabla$  na pilocie, aby podświetlić **a** i naciśnij ENTER.
- 3. Jeśli chcesz zobaczyć konkretny plik naciśnij  $\triangle$  /  $\nabla$ , aby go podświetlić i naciśnij przycisk ENTER (WPROWADŹ), aby go odtworzyć.

4. Naciśnij STOP, aby wyjść.

Podpowiedê:

przedstawienia, na wyświetlaczu może być wyświetlony jako znak "\_".

- Jeżeli liczba klatek na sekundę wynosi ponad 30, urządzenie może nie działać normalnie.
- Jeżeli struktura wideo i audio nagranego pliku nie jest przeplatana, odtwarzane jest audio lub wideo
- Jeżeli plik nagrany jest z GMC, urządzenie obsługuje tylko <sup>1</sup> punkt zapisanego poziomu.  $*$  GMC?

GMC to skrót od Global Motion Compression. Jest to narzędzie kodujące wymienione w standardzie MPEG4. Niektóre dekodery MPEG4 takie, jak DivX lub Xvid, mają tę opcję. Są różne poziomy kodowania GMC, zazwyczaj nazywane GMC 1-punktowym, 2 punkotowym lub 3-punktowym.

 $\blacktriangleright$  "DIVX3.xx ", "DIVX4.xx ", "DIVX5.xx ", "XVID ", "MP43 ", "3IVX ".

- "Dolby Digital ", "DTS ", "PCM ", "MP3 ", "WMA ".
	- ? در بین سبز بن استان است.<br>Częstotliwość samplowania: w zakresie 8 - 48 kHz (MP3), w zakresie 32 - 48kHz (WMA)
	- ? Szybko?? transmisji: w zakresie <sup>8</sup> - 320kbps (MP3), 32 - 192kbps (WMA)

Odtwarzane pliki Divx

#### Odtwarzane formaty kodowania

#### Odtwarzane formaty audio:

25

# Funkcje dodatkowe

Pamięć ostatniej sceny **DVD** 

![](_page_51_Picture_2.jpeg)

Niniejszy odtwarzacz zapamiętuje ostatnią scenę z ostatnio oglądanej płyty. Scena ta pozostaje w pamięci nawet jeśli usuniesz płytę z odtwarzacza lub wyłączysz go. Jeśli włożysz płytę, której scena jest zapamiętana, scena ta zostanie automatycznie przywołana.

Niniejszy odtwarzacz nie zapamięta sceny z płyty jeśli wyłączysz go przed rozpoczęciem odtwarzania tej płyty.

#### Uwaga:

### Wygaszacz ekranu

Wygaszacz ekranu pojawi się, gdy pozostawisz odtwarzacz DVD w trybie zatrzymania na około pięć minut. Po pięciu minutach od włączenia się wygaszacza ekranu odtwarzacz DVD sam się wyłączy.

#### Wybór systemu

Musisz wybrać odpowiedni tryb systemu dla Twojego telewizora. Jeśli w okienku wyświetlacza znajduje się napis NO DISC (BRAK DYSKU) naciśnij i przytrzymaj przez ponad <sup>5</sup> sekund przycisk PAUSE/STEP (PAUSE/KROK) znajdujący się na Pilot zdalnego sterowania. Pozwoli Ci to na wybór systemu (PAL, NTSC, lub AUTO).

? Przy odtwarzaniu niektórych płyt obraz moż migotać lub pojawią się pełzające kropki na liniach prostych. Oznacza to, że interpolacja pionowa lub układ zapobiegania przeplotom nie jest dokładnie dopasowana do płyty. W przypadku takim jakość obrazu może być poprawiona przez zmianę trybu wideo. ? Aby zmienić tryb wideo podczas odtwarzania należy nacisnąć i przytrzymać przez około 3 sekundy przycisk DISPLAY (WYŚWIETLACZ). Wskaźnik nowego trybu wideo pojawi się na ekranie telewizora. Sprawdź czy poprawiła się jakość obrazu. Jeśli nie, powtórz powyższe czynności do momentu poprawy jakości obrazu.

- ? Sekwencja trybów wideo:  $MODE1 \rightarrow MODE2 \rightarrow MODE3 \rightarrow MODE1$
- Jeśli wyłączysz zasilanie tryb wideo powróci do początkowego ustawienia domyślnego (MODE1).

#### Szczegółowy Opis wszystkich Trybów Wideo

MODE1: Materiał źródłowy wideo DVD (materiał filmowy lub materiał wideo) jest określany na podstawie informacji

#### Ustawienie trybu wideo

Ustawianie trybu wideo działa tylko wtedy, gdy tryb wybierania kolejnoliniowego jest ustawiony na "Wł." w menu ustawień.

#### Obsługa telewizorów innych typów za pomocą pilota zdalnego sterowania

Za pomocą dostarczonego pilota zdalnego sterowania możesz kontrolować zasilanie, poziom głośności oraz źródło sygnału Twojego telewizora LG.

Za pomocą dostarczonego pilota zdalnego sterowania możesz również kontrolować zasilanie, poziom głośności oraz źródło sygnału telewizora firmy innej niż LG. Jeśli Twój telewizor wymieniony jest w tabeli poniżej, ustaw odpowiedni kod producenta.

- 1. Przytrzymując wciśnięty przycisk wyłącznika głównego (TV POWER), za pomocą przycisków numerycznych wybierz kod producenta Twojego telewizora (patrz tabela poniżej).
- 2. Zwolnij przycisk wyłącznika głównego (TV POWER).

#### Wykaz kodów producentów telewizorów, które można obsługiwać za pomocą pilota zdalnego sterowania

Jeśli na wykazie znajduje się więcej niż jeden kod, próbuj wprowadzać je po kolei, dopóki nie znajdziesz tego, który umożliwia obsługę Twojego telewizora.

- W zależności od typu Twojego telewizora, niektóre lub wszystkie funkcje pilota zdalnego sterowania mogą nie działać nawet po wprowadzeniu właściwego kodu producenta.
- Po wprowadzeniu nowego kodu, kod wprowadzony poprzednio zostanie skasowany.
- Po wymianie baterii pilota zdalnego sterowania numer kodu może zostać zmieniony na ustawienie domyślne. Wprowadź ponownie właściwy numer kodu.

 $\bullet$  $\mathbf O$ 

zawartej na płycie.

MODE2 : Stosowny do odtwarzania sekwencji filmowych lub materiału wideo nagranego metodą wybierania kolejnoliniowego.

MODE3 : Stosowny do odtwarzania materiałów wideo ze względnie małym ruchem.

#### Uwaga:

![](_page_51_Picture_1209.jpeg)

![](_page_51_Picture_1210.jpeg)

## Uwaga:

![](_page_52_Picture_12.jpeg)

![](_page_52_Picture_1184.jpeg)

## Szyfr Przestrzeni

Wybierz szyfr przestrzeni z tej listy .

![](_page_52_Picture_1185.jpeg)

Przy pomocy tej listy wprowadź pożądany przez Ciebie język obsługi dla następujących ustawień początkowych: Dysk Audio, Napisy, Menu.

![](_page_52_Picture_1186.jpeg)

![](_page_52_Picture_1187.jpeg)

![](_page_52_Picture_1188.jpeg)

![](_page_52_Picture_1189.jpeg)

![](_page_52_Picture_1190.jpeg)

# Informacje dodatkowe

## Kody języków

27

## Dane techniczne

Informacje ogólne

Wymagane zasilanie: Prąd przemienny 110-240 V, 50/60 Hz

Pobór mocy: 8 W

Wymiary (przybliżone):

 $430 \times 35 \times 242$  mm (SZER x WYS x GŁĘB) bez podstawy

Waga (przybliżona): 1.9 kg

Temperatura użytkowania: 5 °C do 35 °C (41 °F do 95 °F)

Wilgotność użytkowania: 5 % do 90 %

#### Wyjścia

WYJŚCIE WIDEO:

2,0 Vrms (1 kHz, 0 dB), 600 Ω, gniazdo RCA (L, R) x 1 / SCART (TO TV)

Zniekształcenie harmoniczne: Poniżej 0,008%

<sup>1</sup> V (p-p), 75 Ω, synchronizacja ujemna, gniazdo RCA <sup>x</sup> <sup>1</sup> / SCART (TO TV) COMPONENT WYJŚCIE WIDEO: (Y) 1.0 V (p-p), 75 Ω, synchronizacja ujemna, gniazdo RCA <sup>x</sup> <sup>1</sup> (Pb)/(Pr) 0.7 V (p-p), 75 Ω, gniazdo RCA <sup>x</sup> <sup>2</sup>

## WYJŚCIE DIGITAL (koncentryczne):

Zakres dynamiki: Powyżej 95 dB (DVD/CD)

Wyposażenie Pilot zdalnego sterowania (1), Baterie (2)

0,5 V (p-p), 75 Ω, gniazdo RCA <sup>x</sup> <sup>1</sup>

## System

#### Laser :

Laser półprzewodnikowy, długość fali 650 nm

System sygnał: PAL/NTSC

#### Odpowiedź częstotliwościowa: DVD (PCM 96  $KHz$ ): 8 Hz do 44  $KHz$ DVD $(PCM 48 kHz)$ : 8 Hz do 22 kHz CD: 8 Hz do 20 kHz

Wspołczynnik sygnału do szum: Powyżej 100 dB (Tylko połączenia WYJŚĆ ANALOGOWYCH)

#### **WYJŚCIE AUDIO:**

#### Uwaga:

Konstrukcja i dane techniczne mogą ulec zmianom bez uprzedzenia.

![](_page_53_Picture_1005.jpeg)

## Usuwanie usterek